### **Table of Contents**

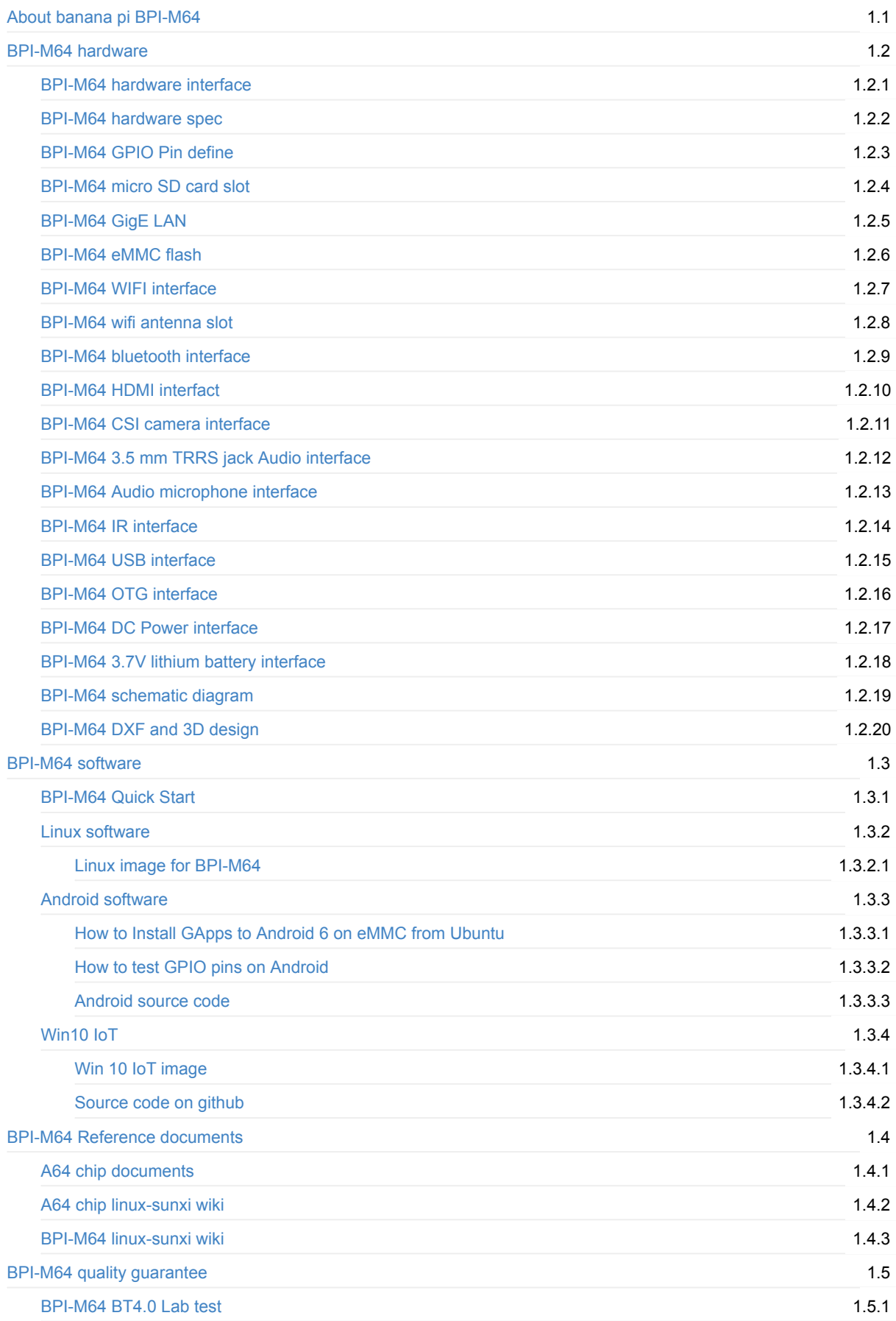

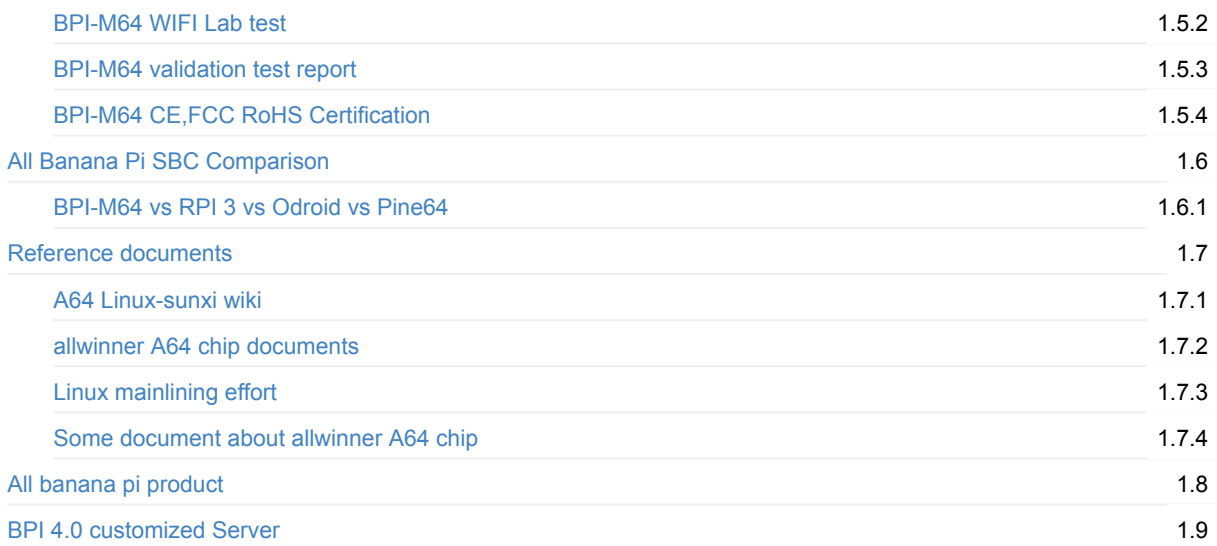

### <span id="page-2-0"></span>**About banana pi BPI-M64**

# **Banana Pi BPI-M64**

Quad-core 64-bit A53 SoC 2GB RAM 8GB eMMC WiFi & BT4.0 on board Gigabit LAN

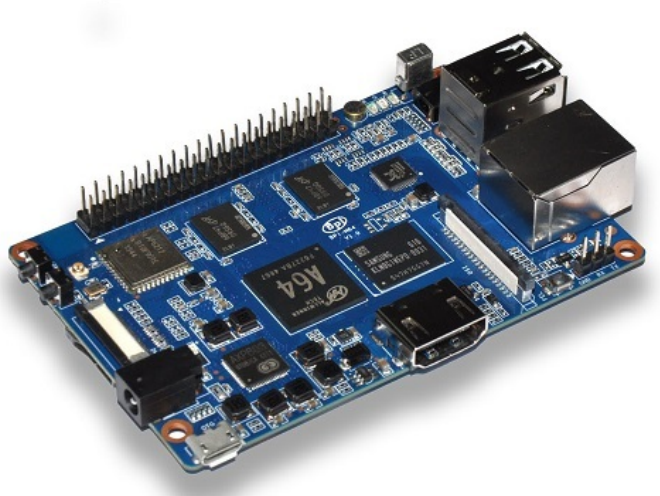

Banana PI BPI-M64 is the open source hardware platform, Banana PI BPI-M64 is a quad-core 64 bit version of Banana Pi,use Allwinner A64 design, it support WIFI+BT on board.

Banana Pi BPI-M64 series run Android, Debian linux, Ubuntu linux,Raspbian image and other OS.

Banana PI PBI-M64 hardware: 64 Bit Quad Core ARM Cortex A53 1.2 Ghz CPU, 2GB DDR3 SDRAM, 8G eMMC flash on board

Banana PI BPI-M64 with Gigabit Ethernet port, It can run Android smoothly. The size of Banana PI BPI-M64 same as Banana Pi BPI-M3, support 1080P 4K video, the GPIO header is pin-compatible with Raspberry Pi.

The new BPI-M64 is a tiny little computer with great big ambitions. The expandable single-board device runs either Linux or Android and features impressive specs that outshine comparable products by a substantial margin. Highlights include a 1.2GHz quad-core ARM processor, a Mali 400 MP2 GPU, 2G of DDR3 RAM, a microSDXC slot,8G eMMC flash,WIFI&BT onboard and support for 4K ultra high-definition video.

More specs follow below.

- 64 Bit Quad Core ARM Cortex A53 1.2 Ghz CPU
- Dual core Mali 400 MP2 GPU
- 2G DDR3 SDRAM
- MicroSD slot supports up to 256GB expansion
- 8G eMMC flash (option 16/32/64G)
- CSI camera intface and DSI display interface support
- 10/100/1000 Mb Ethernet port
- (3) USB 2.0 hosts and (1) USB otg port
- 4K high-definition video playback
- 4K x 2K HDMI port and multi-channel audio output
- WIFI&Bluetooth 4.0 with 802.11BGN onboard
- 3.5mm Stereo Output mini-jack with microphone support
- Built-in 3.7V Lithium Battery Charging Circuit
- Hardware security enables trustzone security system, Digital Rights Management (DRM), information encryption/decryption, secure boot, secure JTAG and secure efuse

forum: <http://www.banana-pi.org>

### forum: <http://www.bananapi.com>

product: <http://www.banana-pi.com>

### <span id="page-4-0"></span>**BPI-M64 hardware**

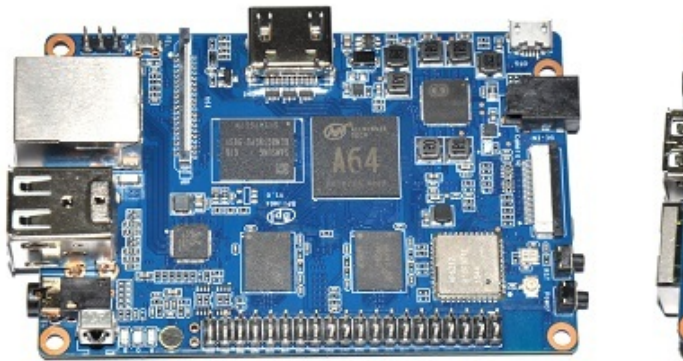

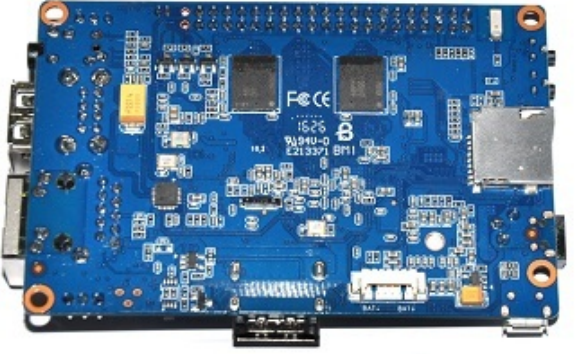

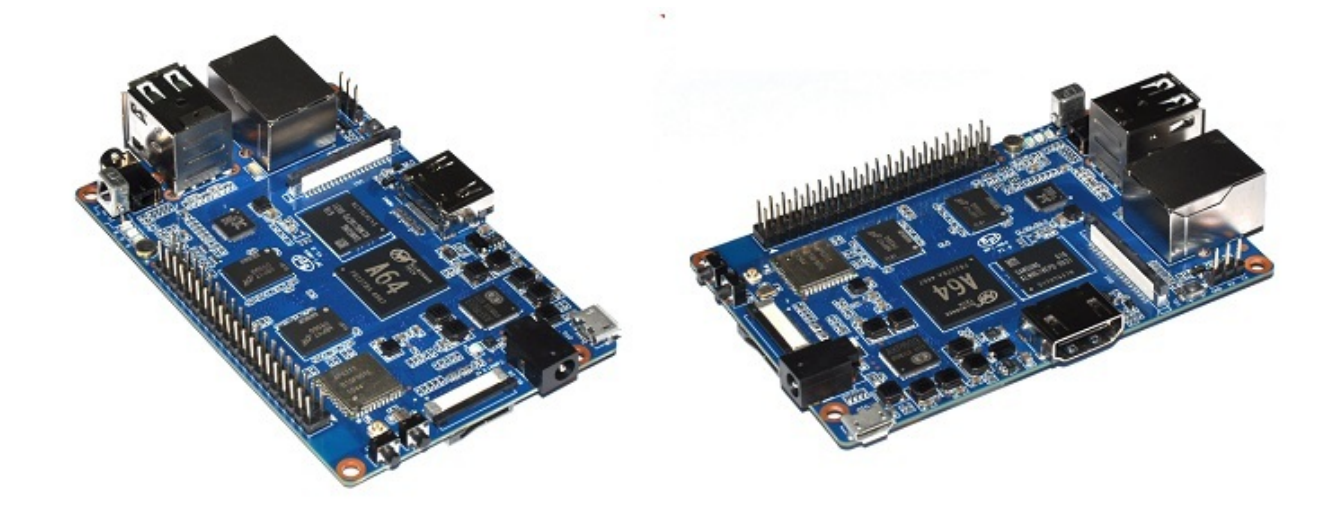

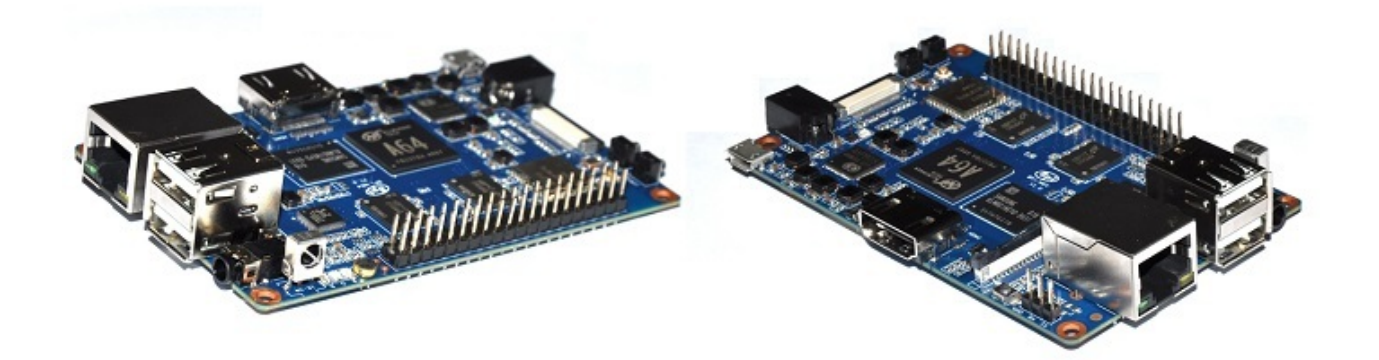

Size is same as BPI-M3, so you can use BPI-M3 case for BPI-M64.

<span id="page-5-0"></span>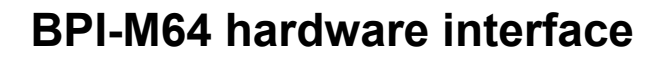

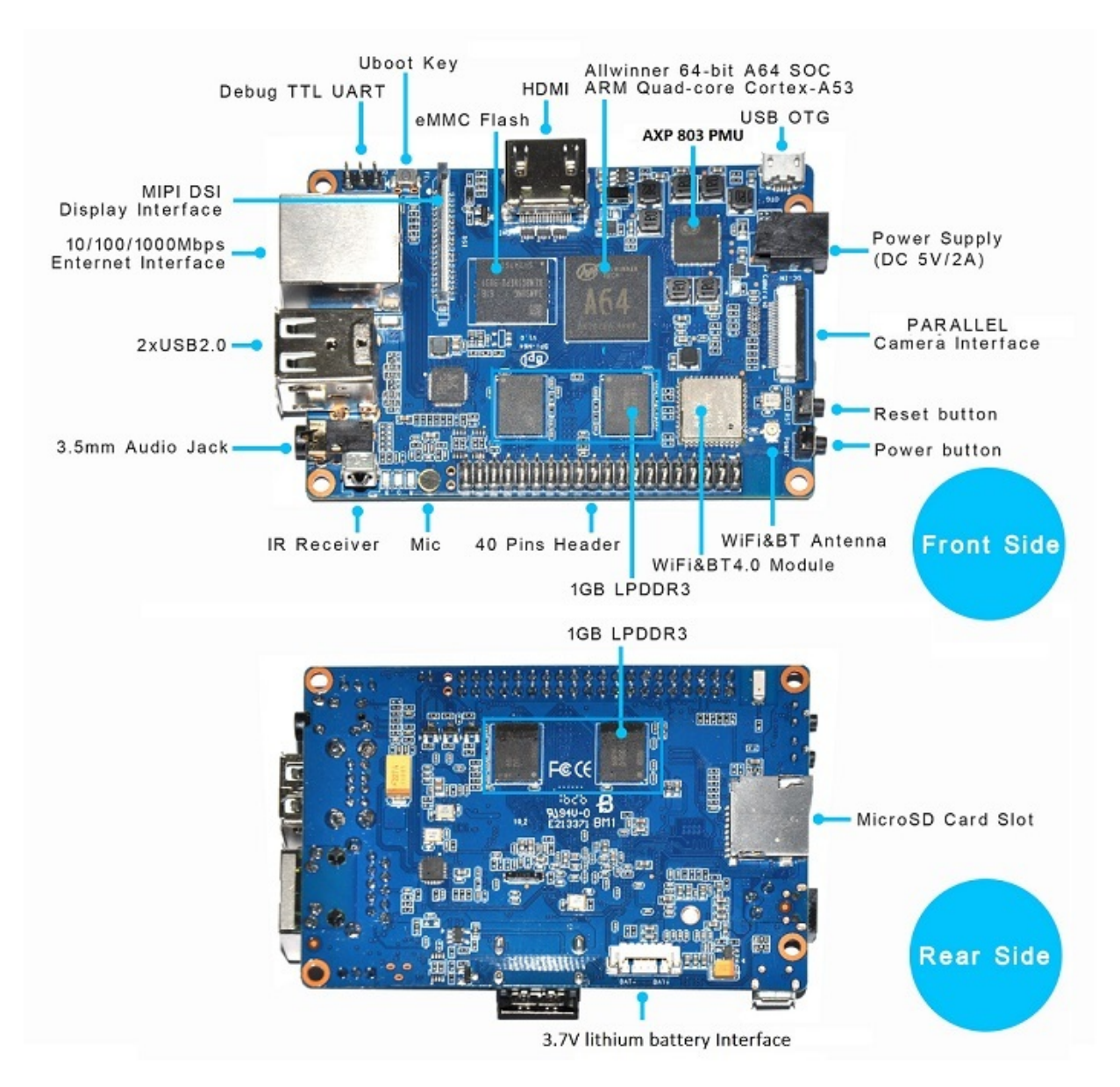

## <span id="page-6-0"></span>**BPI-M64 hardware spec**

### **Hardware Specification of Banana pi BPI-M64**

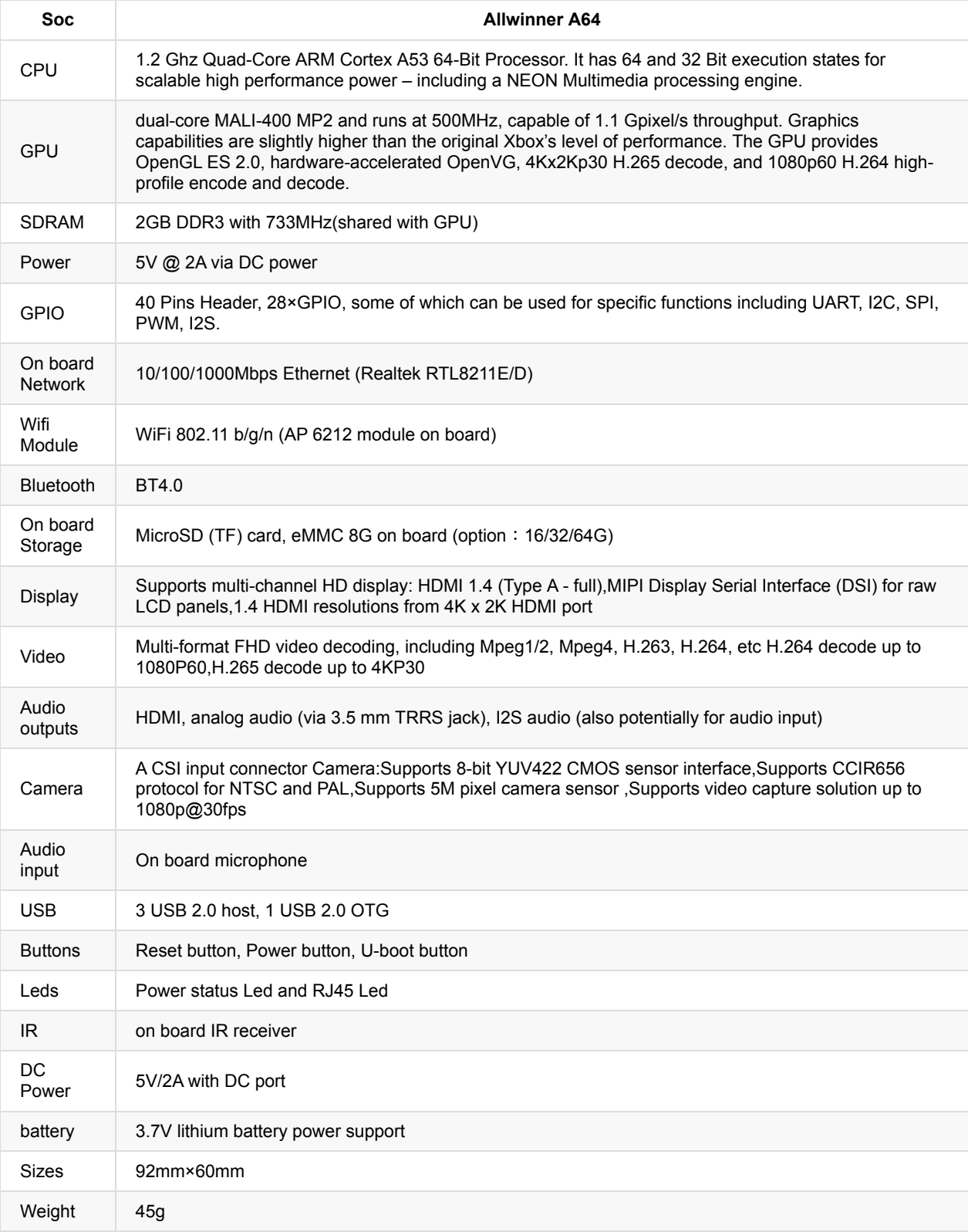

### <span id="page-8-0"></span>**BPI-M64 GPIO Pin define**

#### **Banana Pi 40-pin GPIO:**

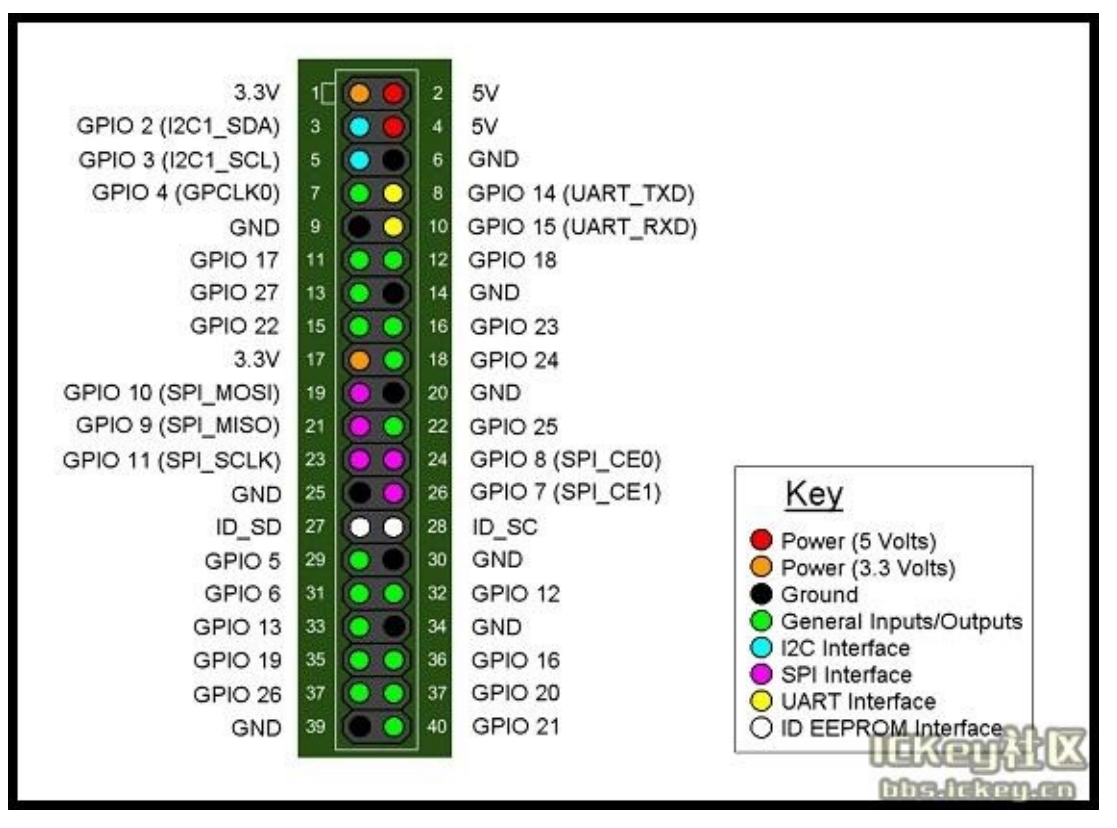

Banana Pi has a 40-pin GPIO header that matches that of the Model B+ Raspberry Pi. Following is the Banana Pi GPIO Pinout:

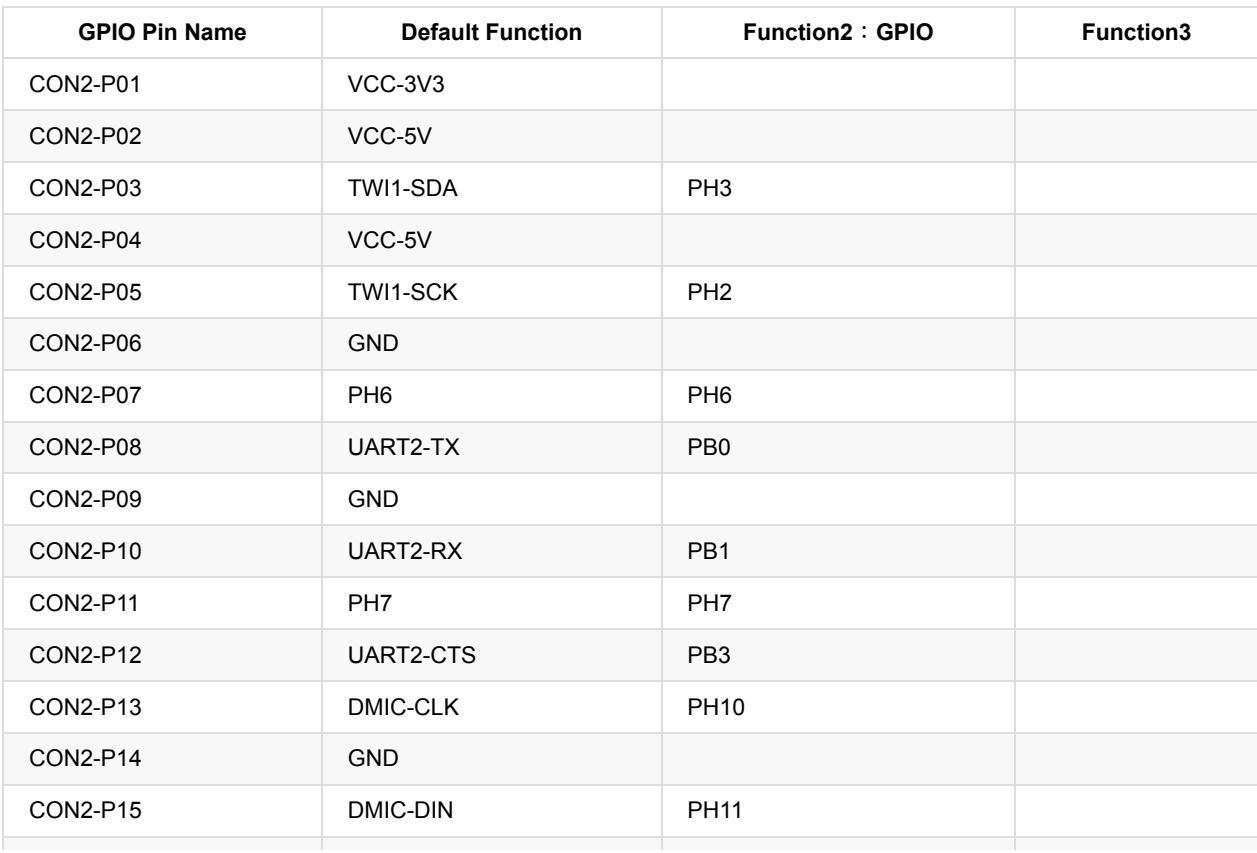

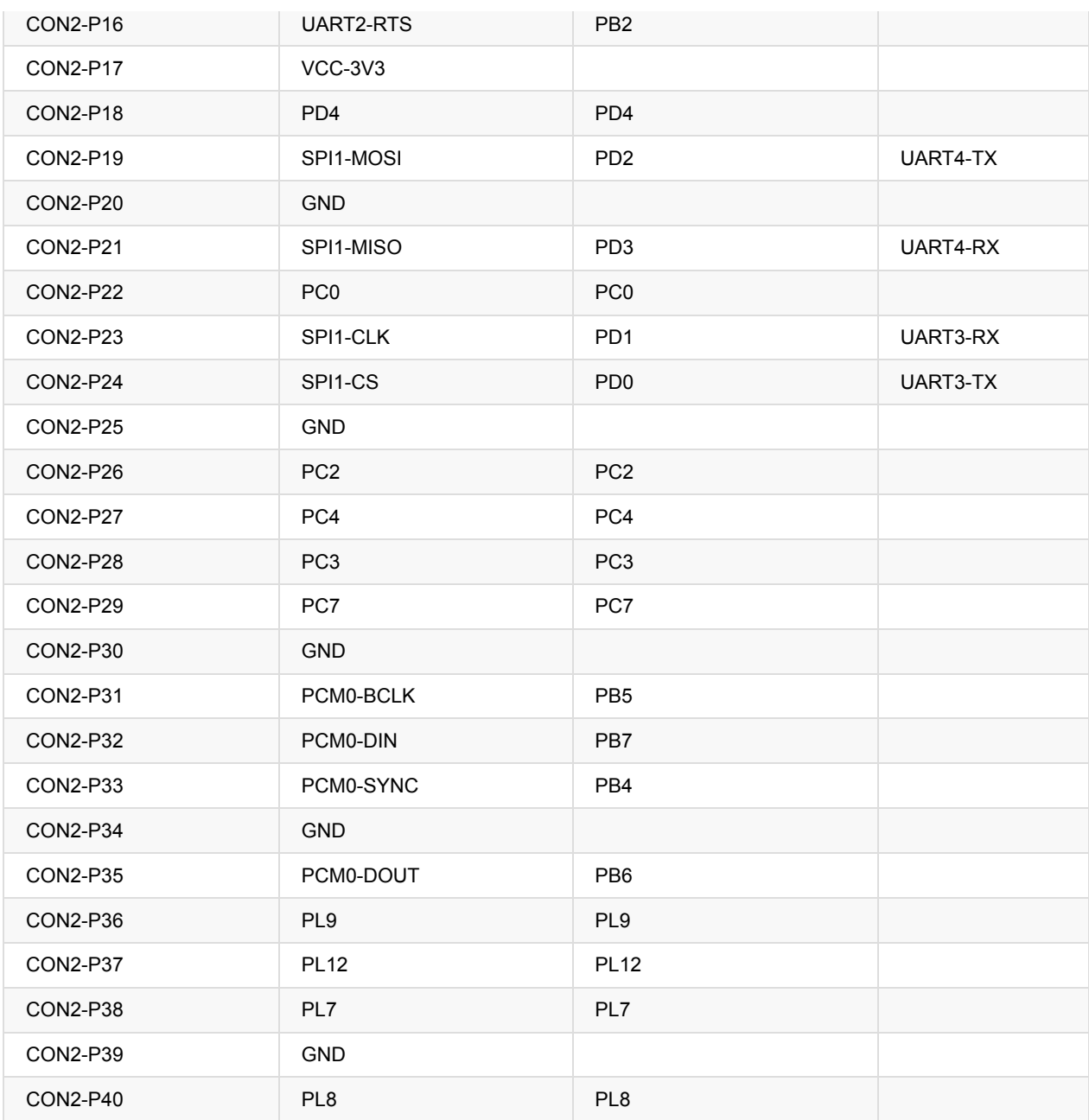

#### **CSI Camera Connector specification:**

The CSI Camera Connector is a 40-pin FPC connector which can connect external camera module with proper signal pin mappings. The pin definitions of the CSI interface are shown as below. This is marked on the Banana Pi board as "Camera".

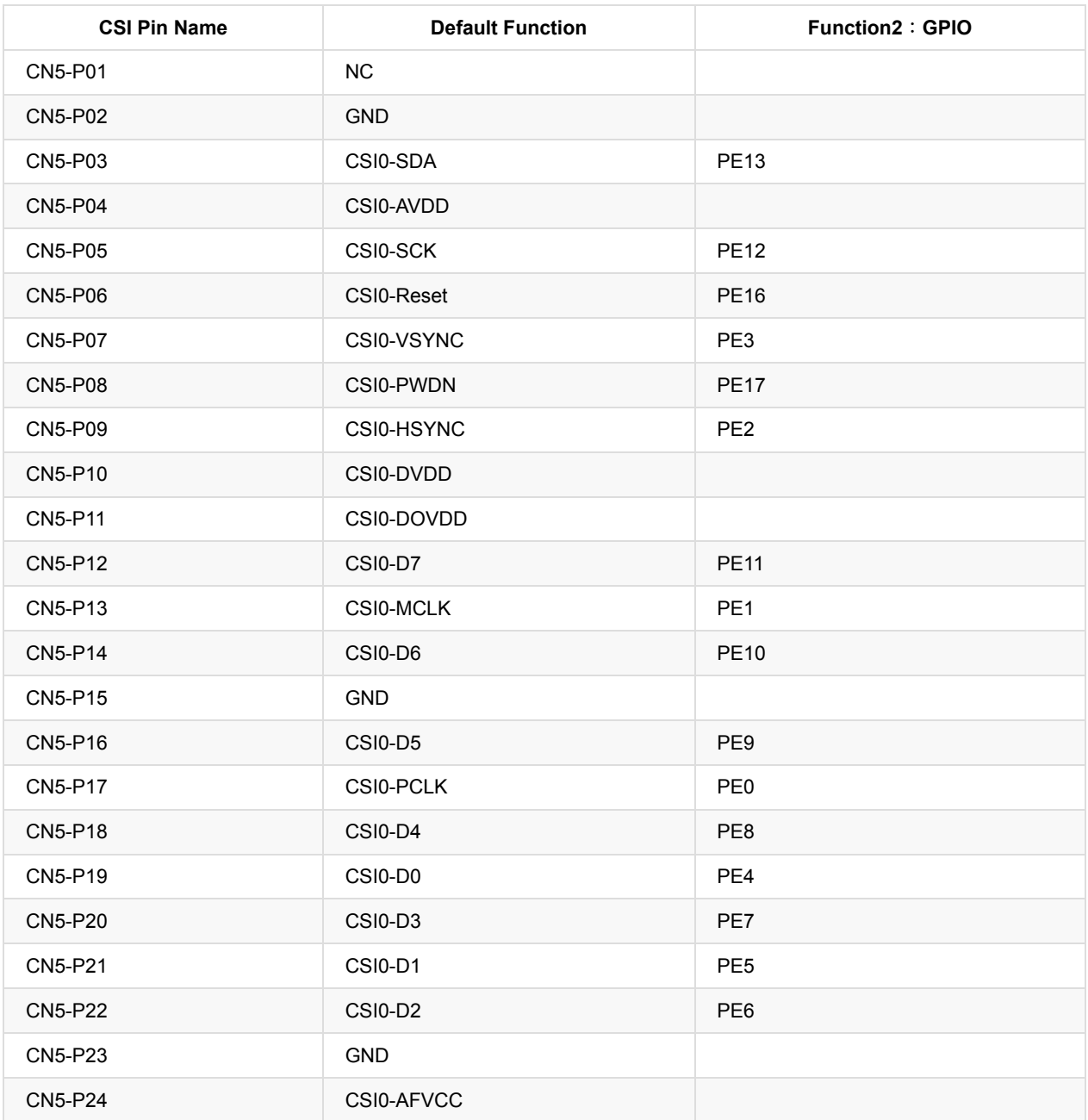

#### **Display specification**:

MIPI DSI (Display Serial Interface)

The display Connector is a 40-pin FPC connector which can connect external LCD panel (MIPI DSI) and touch screen (I2C) module as well. The pin definitions of this connector are shown as below. This is marked on the Banana Pi board as "DSI".

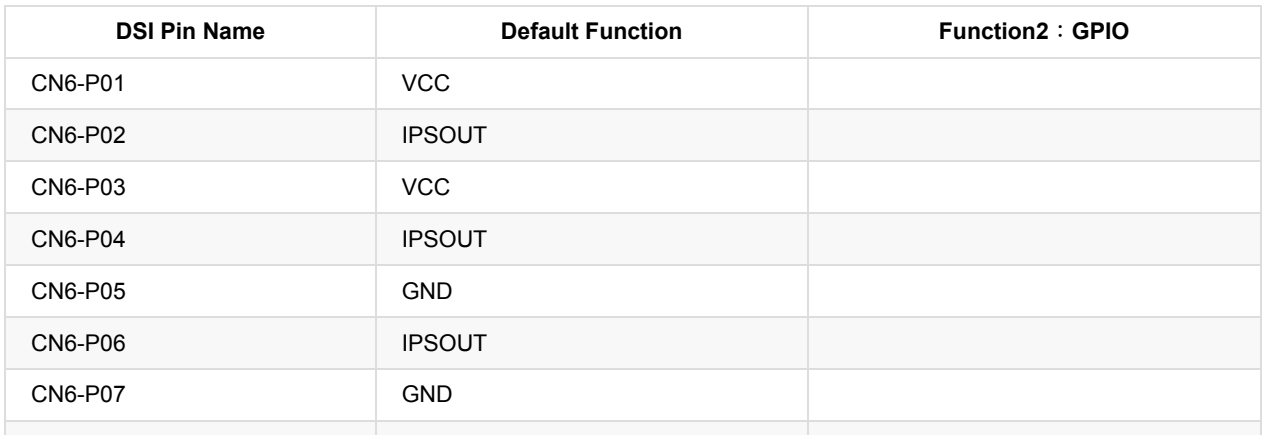

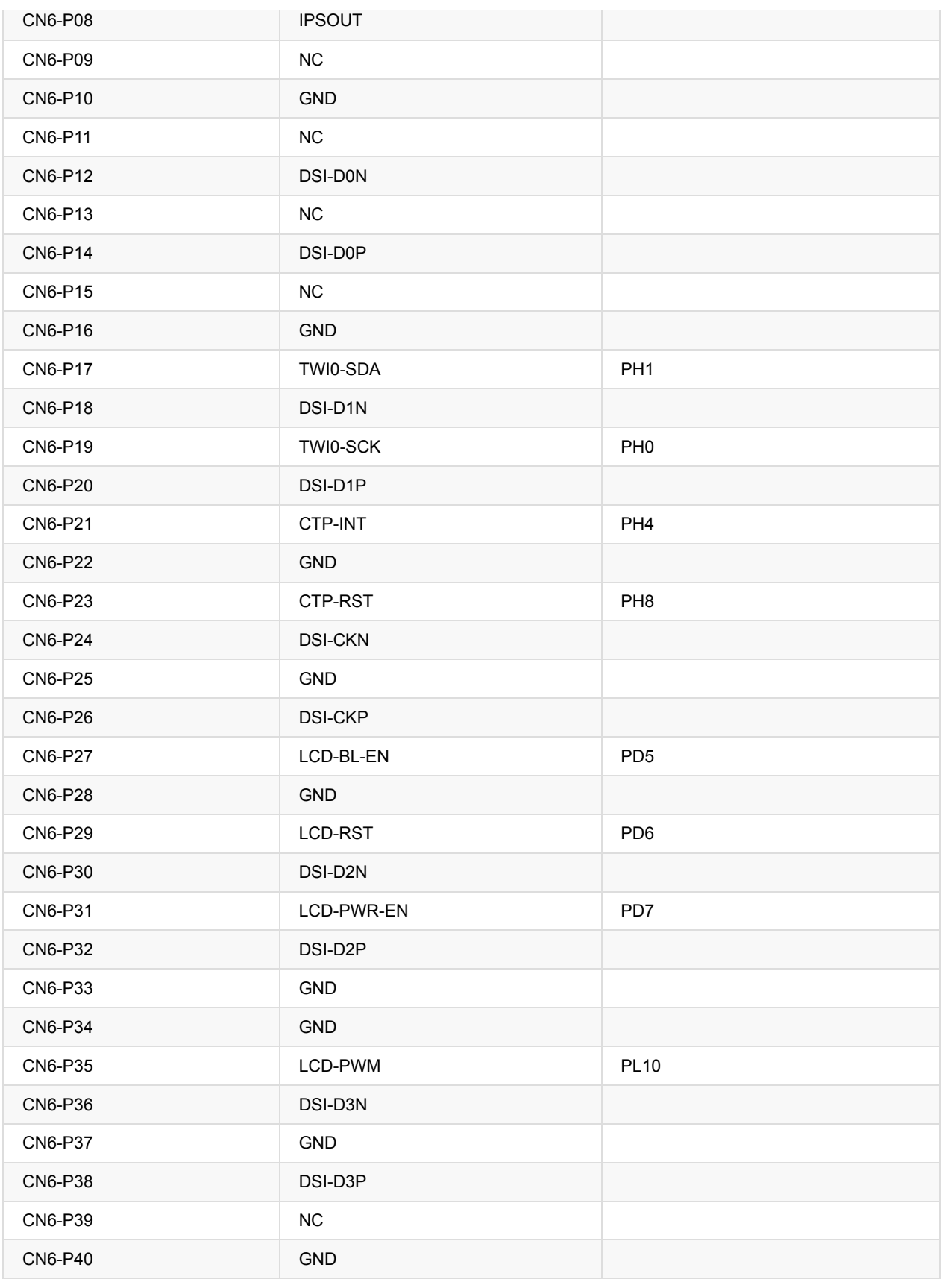

### **UART specification:**

The header CON4 is the UART interface. For developers of Banana Pi, this is an easy way to get the UART console output to check the system status and log message.

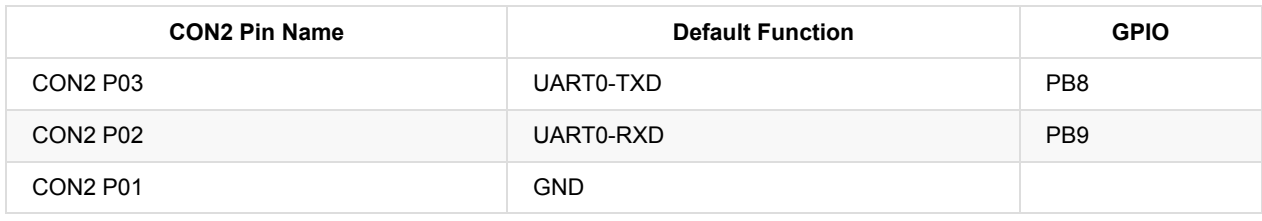

### <span id="page-13-0"></span>**BPI-M64 micro SD card slot**

BPI-M64 have support a micro SD card slot. you can burn image to micro SD card ,and can burn image to SD card , use it boot BPI-M64 same as raspberry pi.

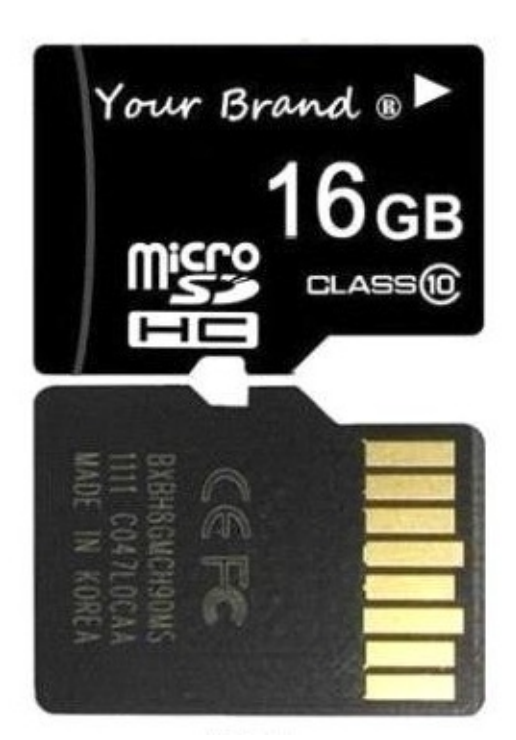

Note:

- support 8G 16G 32G 64G
- please choose class 10 TF card for banana pi.

# <span id="page-14-0"></span>**BPI-M64 GigE LAN**

Banana PI BPI-M64 with one Gigabit ethernet port,use RTL8211E chip on board.same as BPI-M3

### <span id="page-15-0"></span>**BPI-M64 eMMC flash**

BPI-M64 have support 8G eMMC flash on board by defaults.

also can support 4-64G eMMC for option:

test 64G eMMC flash on BPI-M3, same way can rework on BPI-M64

<http://forum.banana-pi.org/t/replace-the-on-board-8g-emmc-with-64g-emmc-including-some-test-results/1432>

So, you can burn your image to eMMC flash and boot from eMMC flash.

#### **How to burn Android image to eMMC**

please read this book:

2.2.1 How to burn android image to eMMC

#### **How to burn Linux image to eMMC**

please read this book:

2.3.1 How to burn linux image to eMMC

Note:

the first boot is from microSD card. if you want to boot from eMMC flash ,please remove microSD card from BPI-M64 microSD card slots.

### <span id="page-16-0"></span>**BPI-M64 WIFI interface**

BPI-M64 support AP6212 wifi module on board. it support 802.11/b/g/n wifi & BT4.0

### <span id="page-17-0"></span>**BPI-M64 wifi antenna slot**

banana pi BPI-M64 have support ap6212 wifi&BT module onboard

BPI-M64 have wifi antenna on board

if you want use a extend antenna for bpi-M64, you can add by youself.

wifi extend antenna slot:

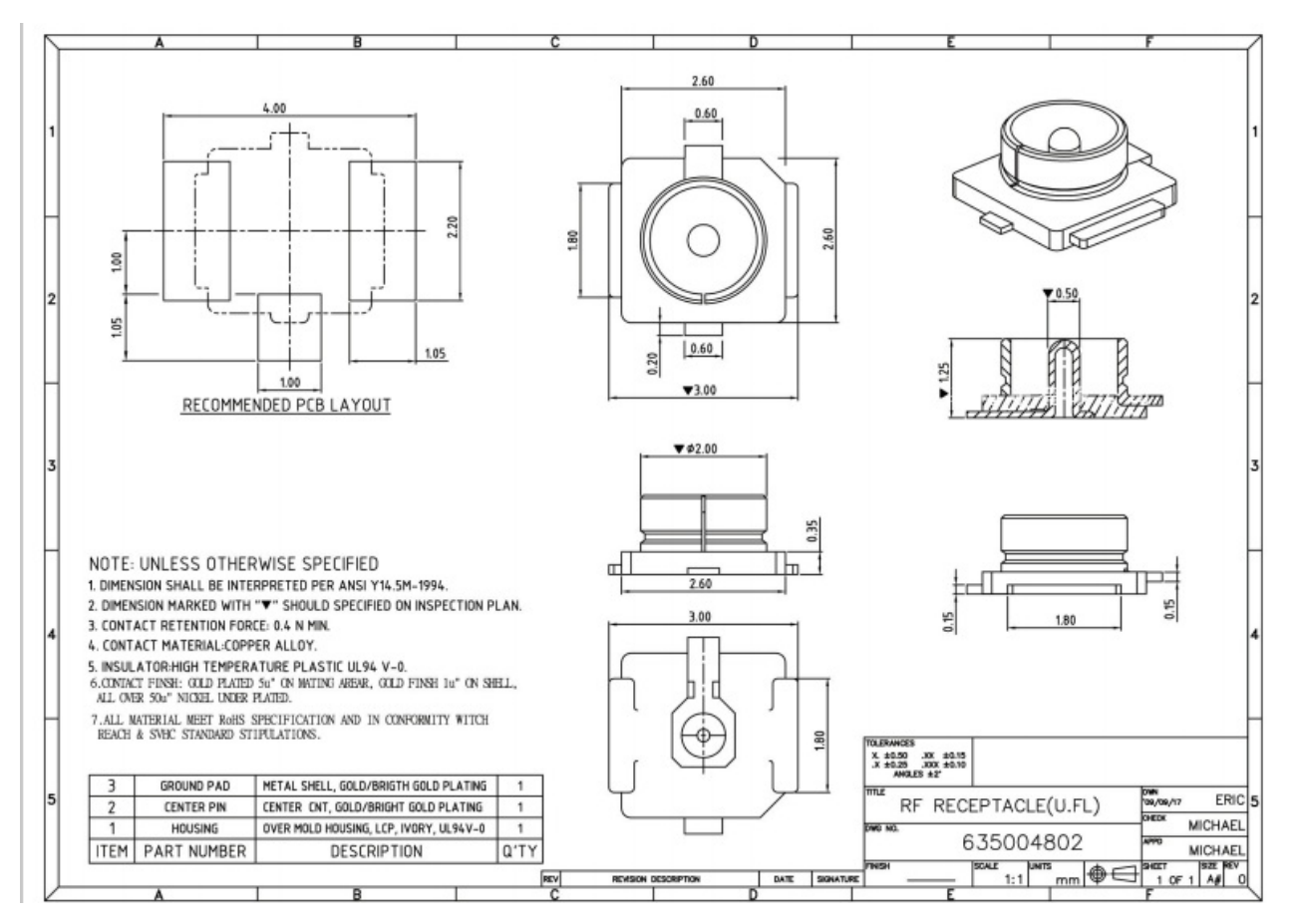

### <span id="page-18-0"></span>**BPI-M64 bluetooth interface**

BPI-M64 have AP6212 WiFi&Bluetooth on baord. it support bluetooth function by defaults.

### <span id="page-19-0"></span>**BPI-M64 HDMI interfact**

BPI-M64 has a standard HDMI 1.4 interface. so We can use HDMI-to-HDMI cable to connect BPI-M64 to the display monitor that has HDMI interface.

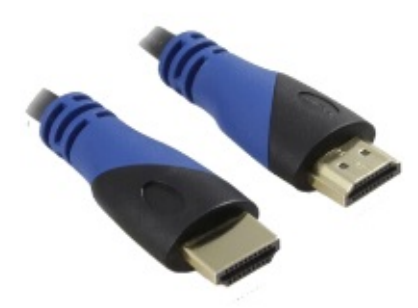

But If the display monitor doesn't have HDMI interface,only VGA or DVI port. We should use HDMI-to-VGA or HDMI-to-DVI cable to connect the BPI-M64 to the display monitor.

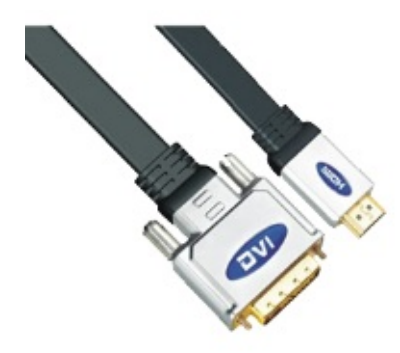

Note: if the HDMI-to-VGA/DVI cable is a bad quality cable,it will go wrong on the monitor display. please choose a good quality cable for BPI-M64

### <span id="page-20-0"></span>**BPI-M64 CSI camera interface**

connect external camera module with proper signal pin mappings. The pin definitions of the CSI interface are shown as below. This is marked on the Banana Pi board as "CSI″.

#### **CSI pin define:**

please see: BPI-M64 GPIO pine define

#### **BPI-M64 CSI camera accessories**

note: for BPI-M64 , camera is same as BPI-M2+, it support OV5640 module, not need extend board. you just can direct use OV5640 modue on CSI interface.

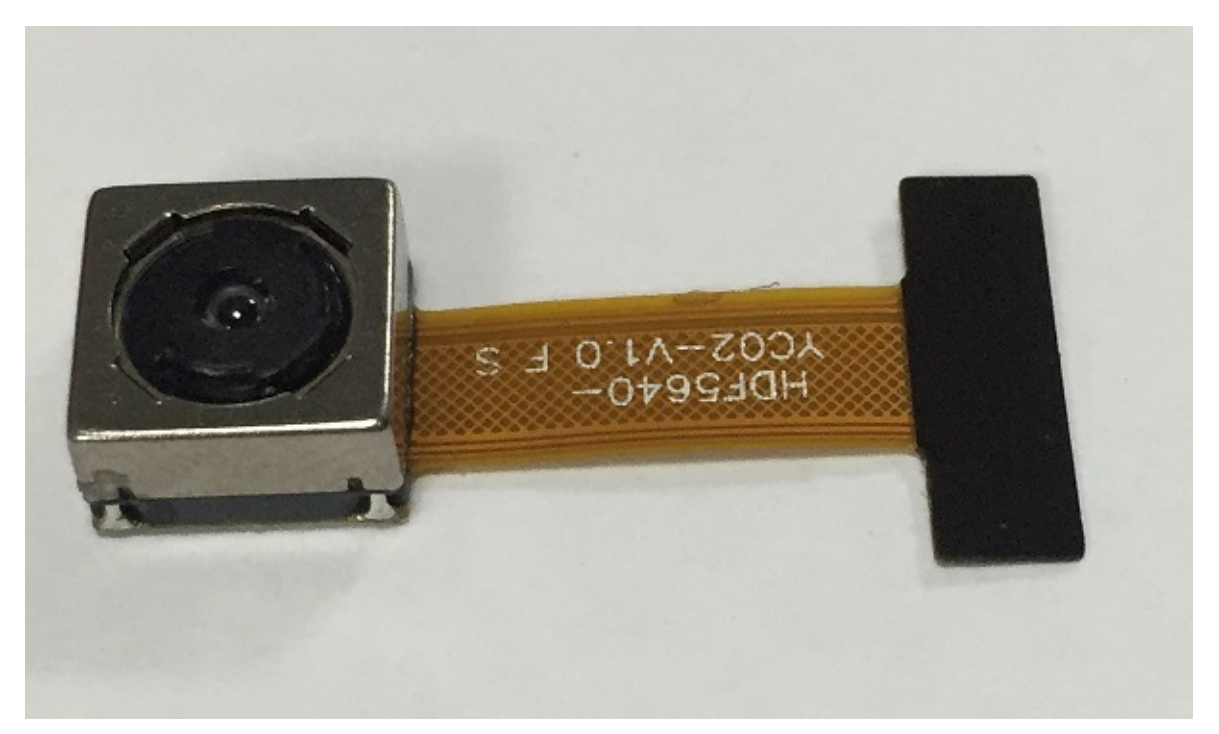

OV5640 driver:

This is my modified OV5640 driver for the CMOS camera that incorporates many image resolutions and/or image quality. You can take advantage of a higher FPS, Image Quality (Preview or Capture) or Window size, choosing the one that best fit your needs.

This is expected to work with reasonable quality for AW platform (32 bit and 64 bit).

Working window sizes and expected FPS (preview mode)

- QSXGA: 2592x1936 (7.5 FPS)
- QXGA: 2048x1536 (7.5 FPS)
- 1080P: 1920x1080 (7.5 FPS, 15 FPS)
- UXGA: 1600x1200 (7.5 FPS, 15 FPS)
- UXGA: 1280x960 (7.5 FPS, 15 FPS)
- 720P: 1280x720 (7.5 FPS, 15 FPS)
- XGA: 1024x768 (7.5 FPS, 15 FPS)
- SVGA: 800x600 (15 FPS, 30 FPS)
- VGA: 640x480 (15 FPS, 30 FPS)
- QVGA: 320x240 (30 FPS)
- QCIF: 176x144 (30 FPS with some artifacts)

The OV5640 has been updated to work on M64 [\(https://github.com/avafinger/ov5640/tree/A64\)](https://github.com/avafinger/ov5640/tree/A64)

from Alex of camera developer., thank Alex do this cool work.

# <span id="page-22-0"></span>**BPI-M64 3.5 mm TRRS jack Audio interface**

BPI-M64 support 3.5 mm TRRS jack Audio interface on board.

# <span id="page-23-0"></span>**BPI-M64 Audio microphone interface**

BPI-M64 support Audio microphone interface on board.

### <span id="page-24-0"></span>**BPI-M64 IR interface**

BPI-M64 support IR interface on board. you can use it as remote control.

### <span id="page-25-0"></span>**BPI-M64 USB interface**

BPI-M64 have two USB 2.0 interface on board.so you can connect Keyboard,mouse, USB camera and ... on BPI-M64

it also support another USB port ,but not with standard USB port. need use it with PIN.

so you can use total 3 USB port on board.

### <span id="page-26-0"></span>**BPI-M64 OTG interface**

banana pi BPI-M64 have 1 OTG port on board.

### <span id="page-27-0"></span>**BPI-M64 DC Power interface**

### **BPI-M64 power with DC port (default)**

adapter same as BPI-M3

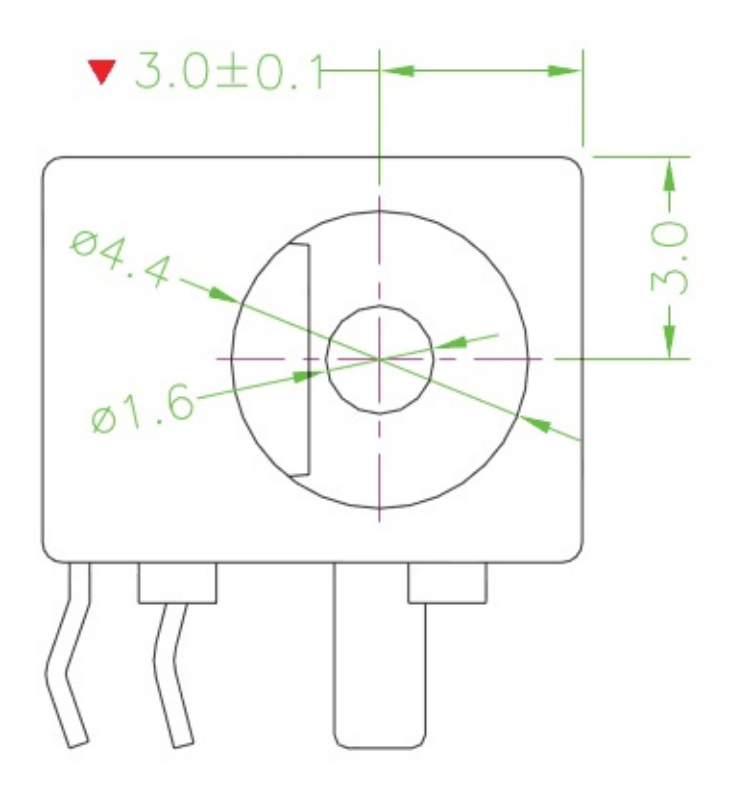

**BPI-M64 power with microUSB power (option)**

### <span id="page-28-0"></span>**BPI-M64 3.7V lithium battery interface**

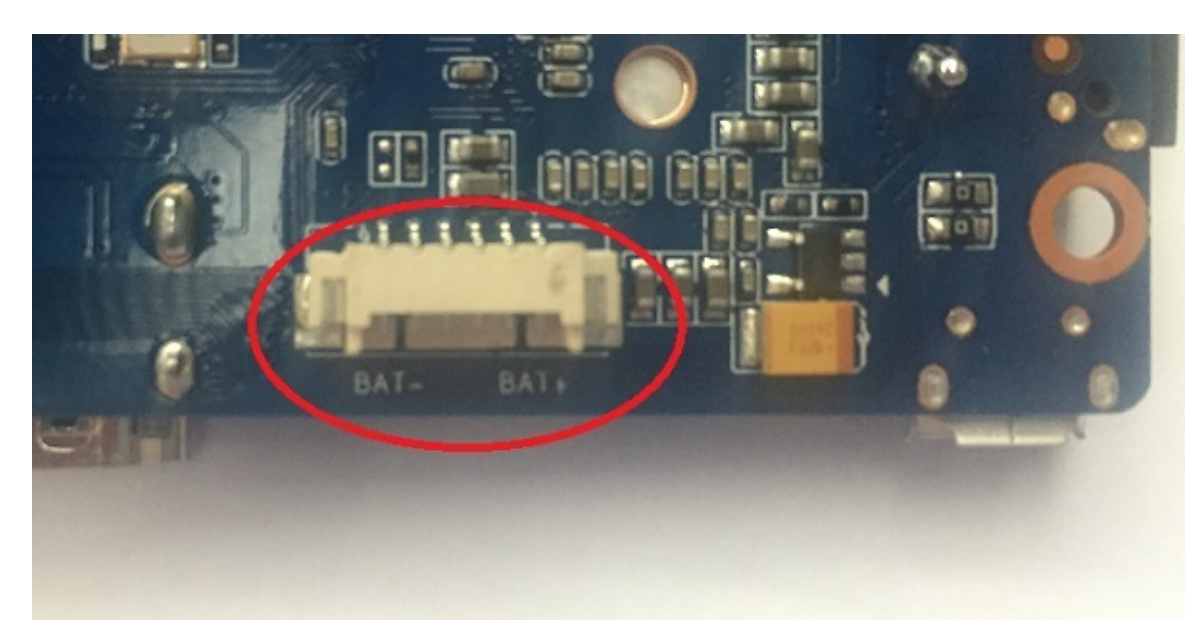

you can use this interfact connect 3.7V lithium battery.

SCH:

battery interface spec:

<https://drive.google.com/file/d/0B4PAo2nW2KfnSmVuVDhQc0NLdG8/view?usp=sharing>

**BPI-M2 Ultra test 3.7V lithium battery interface with Ubuntu linux**

Lithium battery discharge

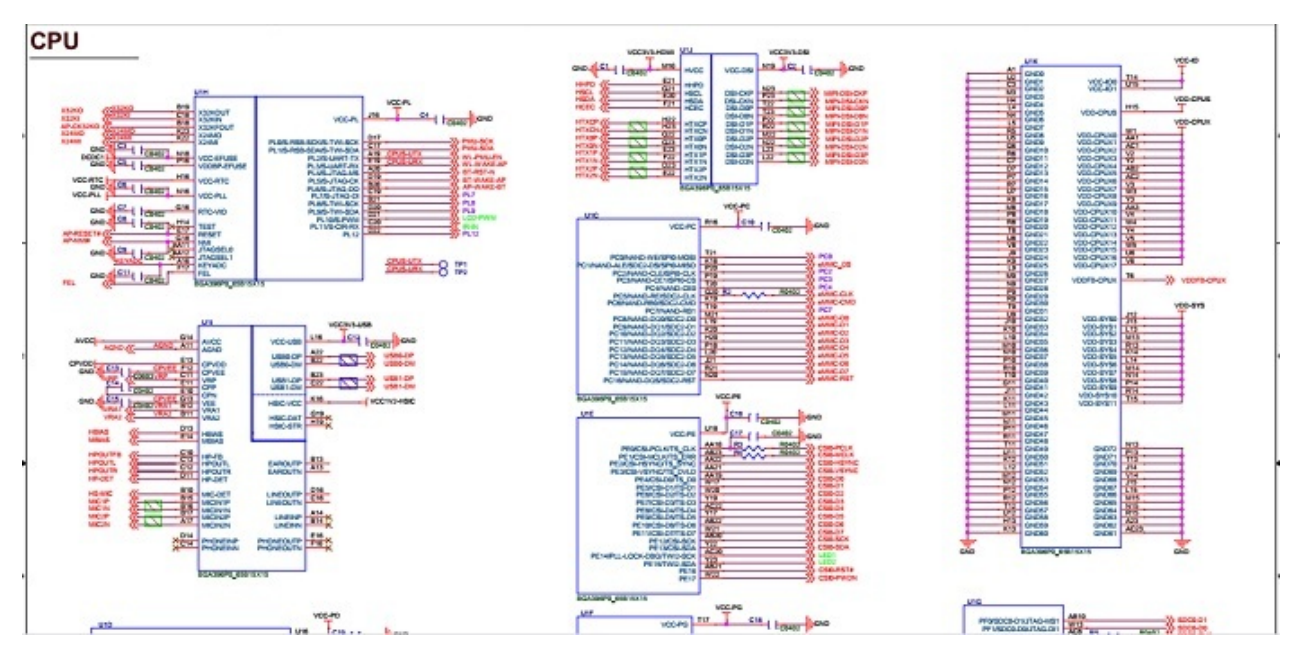

### <span id="page-29-0"></span>**BPI-M64 schematic diagram**

BPI-M64 schematic diagram download link:

google driver:

<https://drive.google.com/file/d/0B4PAo2nW2KfnUE5tMGItNkZjMzg/view?usp=sharing>

baidu link:

<http://pan.baidu.com/s/1kVRpcYb>

# <span id="page-30-0"></span>**BPI-M64 DXF and 3D design**

Banana Pi BPI-M64 DXF file download:

<https://drive.google.com/file/d/0B4PAo2nW2KfnajlEY0xsdjNxY3c/view?usp=sharing>

### <span id="page-31-0"></span>**BPI-M64 software**

banana pi BPI-M64 support Android 5.1.1 android 6.0 and linux

we will update more image on our website .

if any user have build youself image ,please share it.

### <span id="page-32-0"></span>**BPI-M64 Quick Start**

#### **Step 1: Get what you need**

First time to enjoy your Banana Pi, you need at least the accessories in the table below.

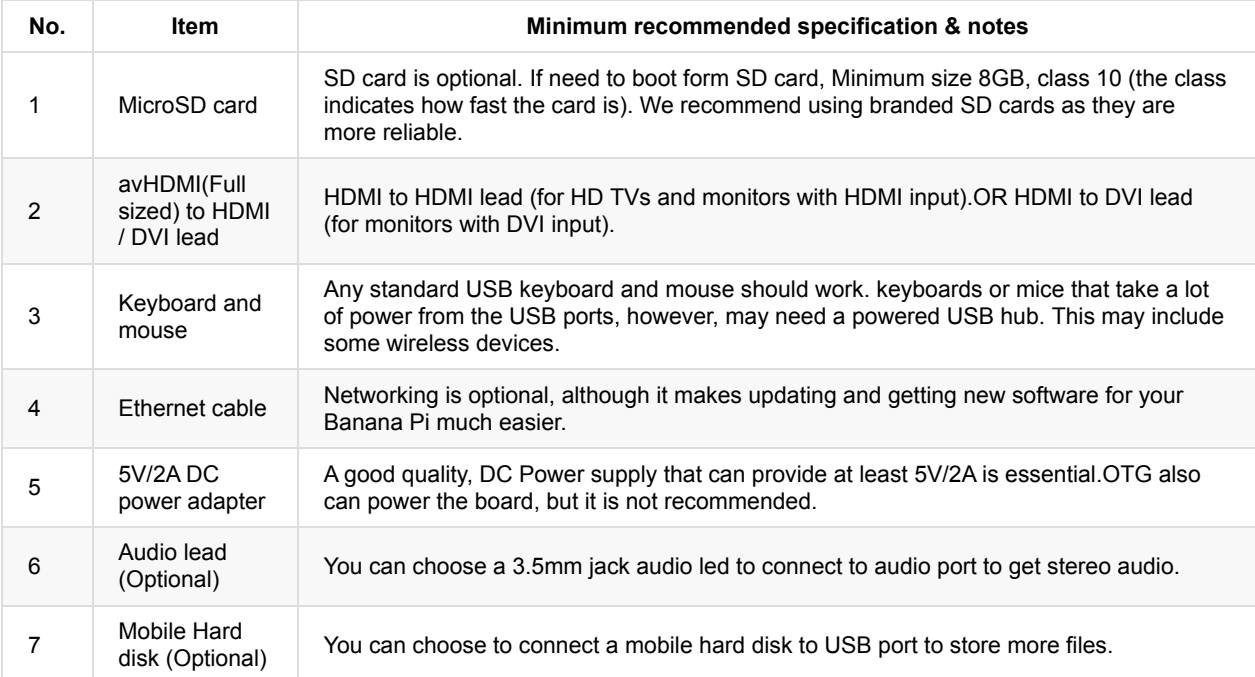

Base you need below:

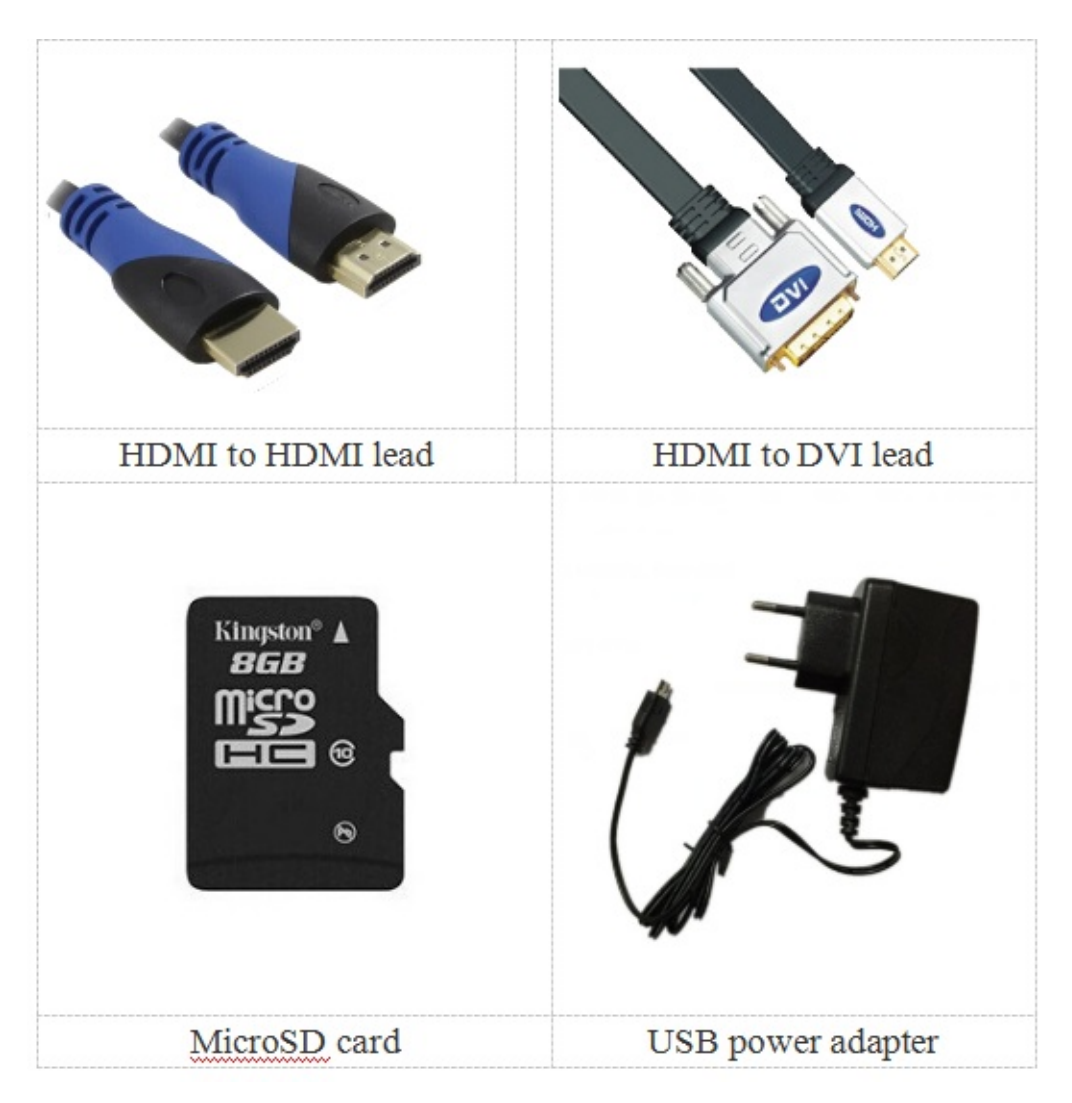

#### **Step 2: Download the relevant Image file:**

Please visit our webmaster: www.banana-pi.org to download image, banana pi all image can be download form this web.

#### **Step3: Prepare your SD card for the Banana Pi**

In order to enjoy your Banana Pi BPI-M64, you will need to install an Operating System (OS) onto an SD card or eMMC Flash. Instructions below will teach you how to write an OS image to your SD card or eMMC Flash under Windows and Linux.

1.Insert your SD card into your computer. The size of SD should be larger than the OS image size, generally 8GB or greater.

2.Format the SD card.

#### **Format your SD under Windows os :**

Download the a SD card format tool such as SD Formatter from [https://www.sdcard.org/downloads/formatter\\_4/eula\\_windows/](https://www.sdcard.org/downloads/formatter_4/eula_windows/)

\*Unzip the download file and run the setup.exe to install the tool on your machine.

\*In the "Options" menu, set "FORMAT TYPE" option to QUICK, "FORMAT SIZE ADJUSTMENT" option to "ON".

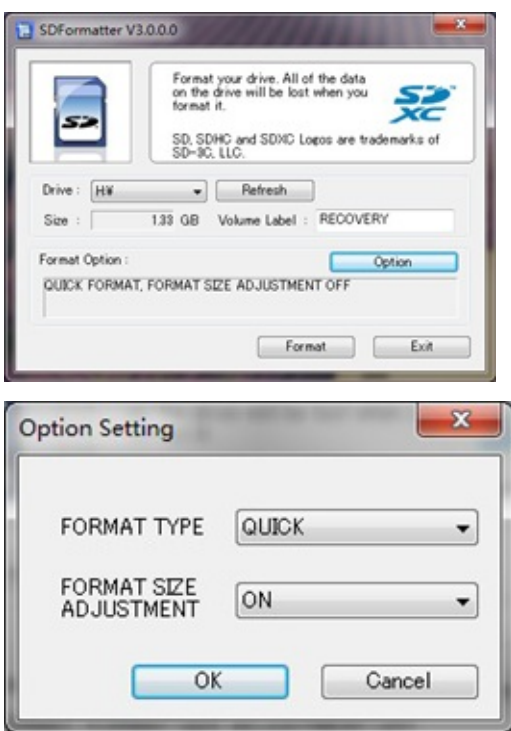

\*Check that the SD card you inserted matches the one selected by the Tool.

\*Click the "Format" button.

#### **Format your SD under Linux os :**

\*Run fdisk –l command to check the SD card node.

\*Run sudo fdisk /dev/sdx command to delete all partition of SD card.

\*Run mkfs –t vfat /dev/sdx command to format the entire SD card as FAT. (x should be replaced according to your SD card node)

3,Download the OS image from Download district[\(http://www.banana-pi.org\)](http://www.banana-pi.org)

4.Unzip the download file to get the OS image.

Windows: Right click on the file and choose "Extract all".

Linux: Run unzip [downloaded filename] command.

5.Write the image file to the SD card.

#### **Android image**

5.1 You need to use Phoenix Card to make the SD card. Download the Phoenix Card from

https://drive.google.com/open? [id=0BzoTh3Vdt47ffi1ld0RuWXhUVzdYdjFjaHEtMlNQWVFTRmIxcC1OQnczSTV6OGRZWGplNU0](https://drive.google.com/open?id=0BzoTh3Vdt47ffi1ld0RuWXhUVzdYdjFjaHEtMlNQWVFTRmIxcC1OQnczSTV6OGRZWGplNU0)

### 5.2 Run PhoenixCard.exe, Press "Disk Check" and select disk of SD Card.

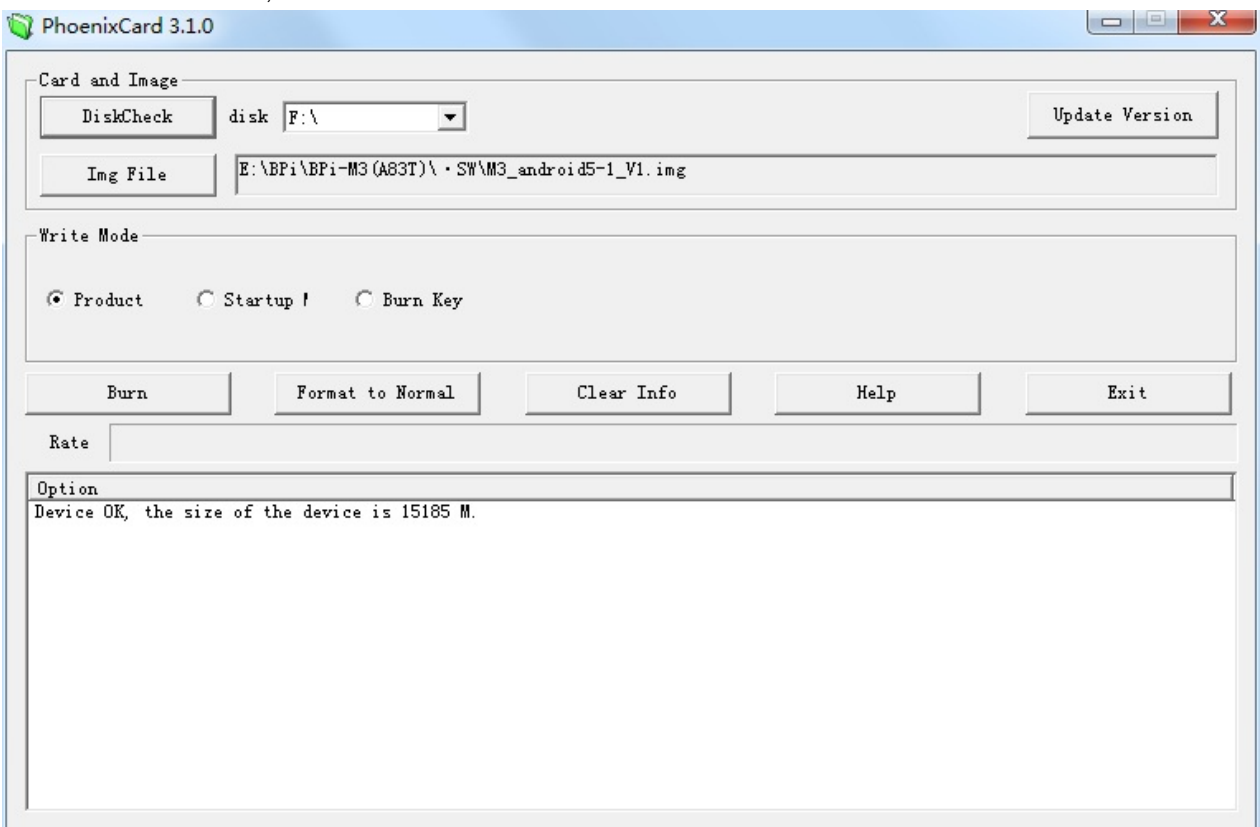

5.3 Press "Image File" and Select system.img.

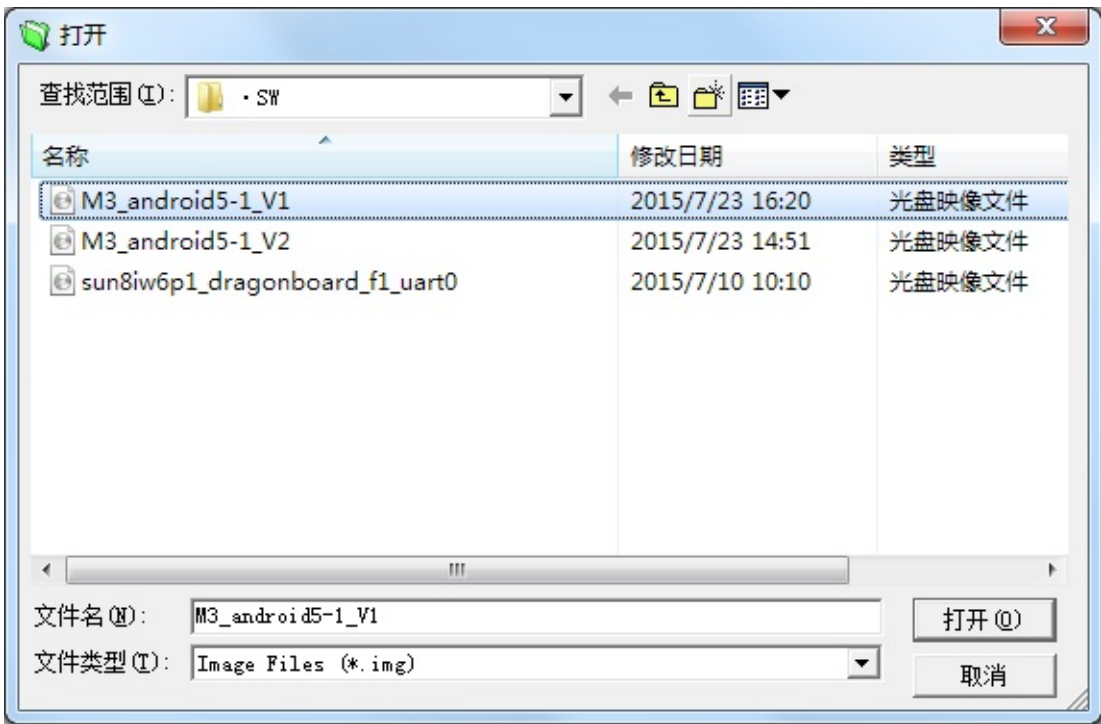

5.4 Press "Burn" to start upgrading, Upgraded complete, Press "Exit".
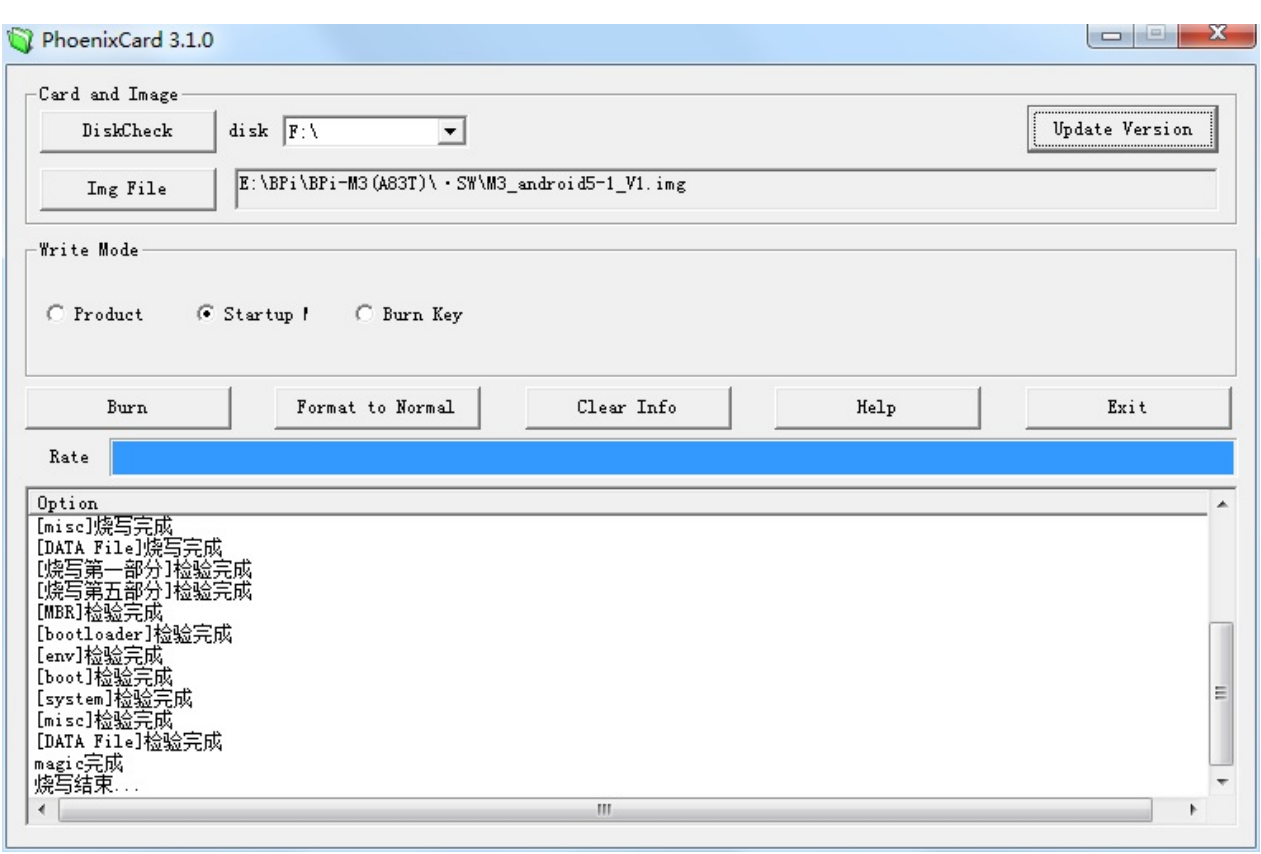

#### **Linux image:**

5.6 burun Linux image under Windows os:

\*Download a tool that can wirte image to SD card, such as Win32 Diskimager from: <http://sourceforge.net/projects/win32diskimager/files/Archive/>

\*Open the unzipped image file

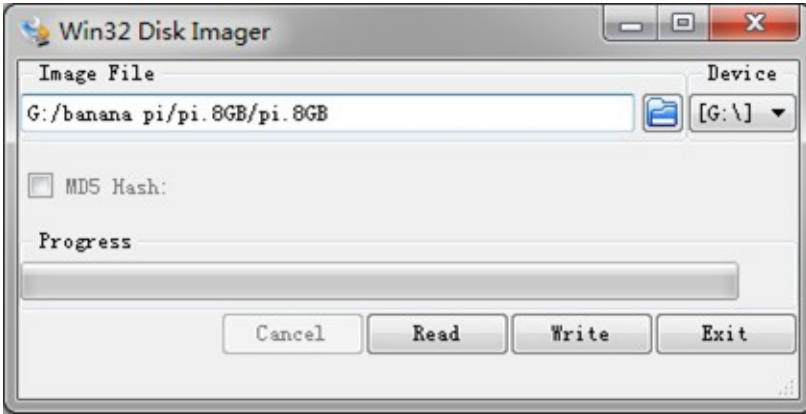

\*Click Write button. Wait patiently to successfully complete writing.

5.7 burun Linux image under Linux os:

\*Run fdisk –l command to check the SD card node.

\*Run dd if=[imagename] of=/dev/sdx command to write image file to SD card. Wait patiently to successfully complete writing.

### **Step4: Set up your Banana Pi BPI-M64**

According to the set up diagram below, you can easily set up your Banana Pi.

1. Insert the written-image SD card that to the SD card spot on the left side edge of the underside of the board.

- 2. 2.On the bottom "edge" in the middle of the board is the HDMI Type A (Full sized) port. Just connect any HDMI cable from the board to your TV or HDMI Monitor.
- 3. Plug a USB keyboard and mouse into the USB slots located on the right edge.
- 4. Just under the USB ports on the right edge is the Ethernet connector for anyone who wants to plug the Banana Pi into a wired network.
- 5. 5.Finally, at the very left of the bottom edge is the USB power connector. Plug in a regulated power supply that is rated at 5V ±5% / 2000mA (or 2A). Any number bigger than 700 mA will also work. Avoid using the smaller chargers used for small GSM phones, as these are often unregulated, even if they claim "5V 1A", they may do "5V" and may do "1A", but not at the same time!

If all goes well, the Banana Pi will boot in a few minutes. The screen will display the OS GUI.

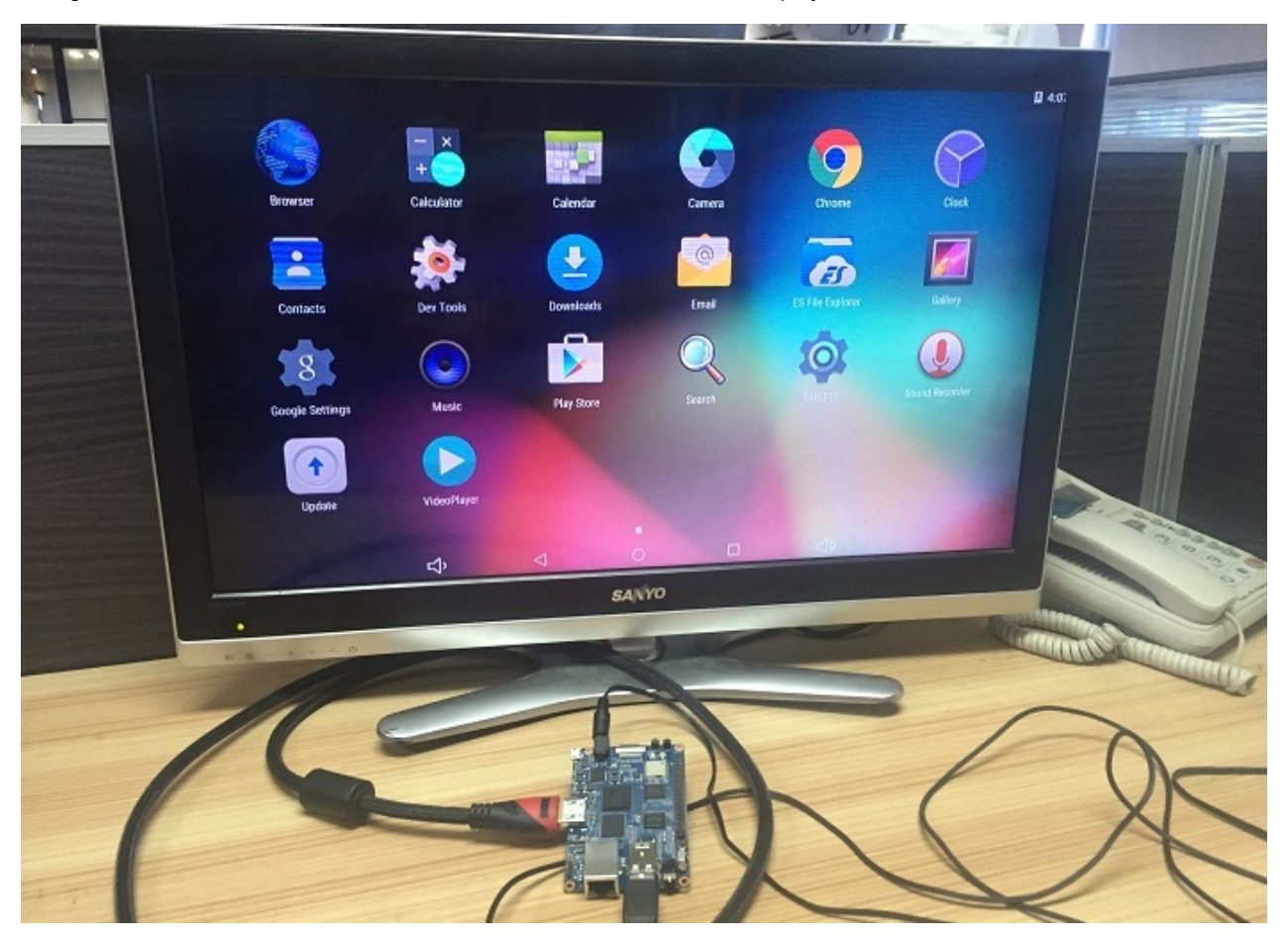

# **Linux software**

### **Linux image for BPI-M64**

### **BPI-M64 new image:edu-ubuntu-mate-1604-preview-bpim64.img 2016-07-19**

2016-07-19-edu-ubuntu-mate-1604-preview-bpi-m64.img.zip

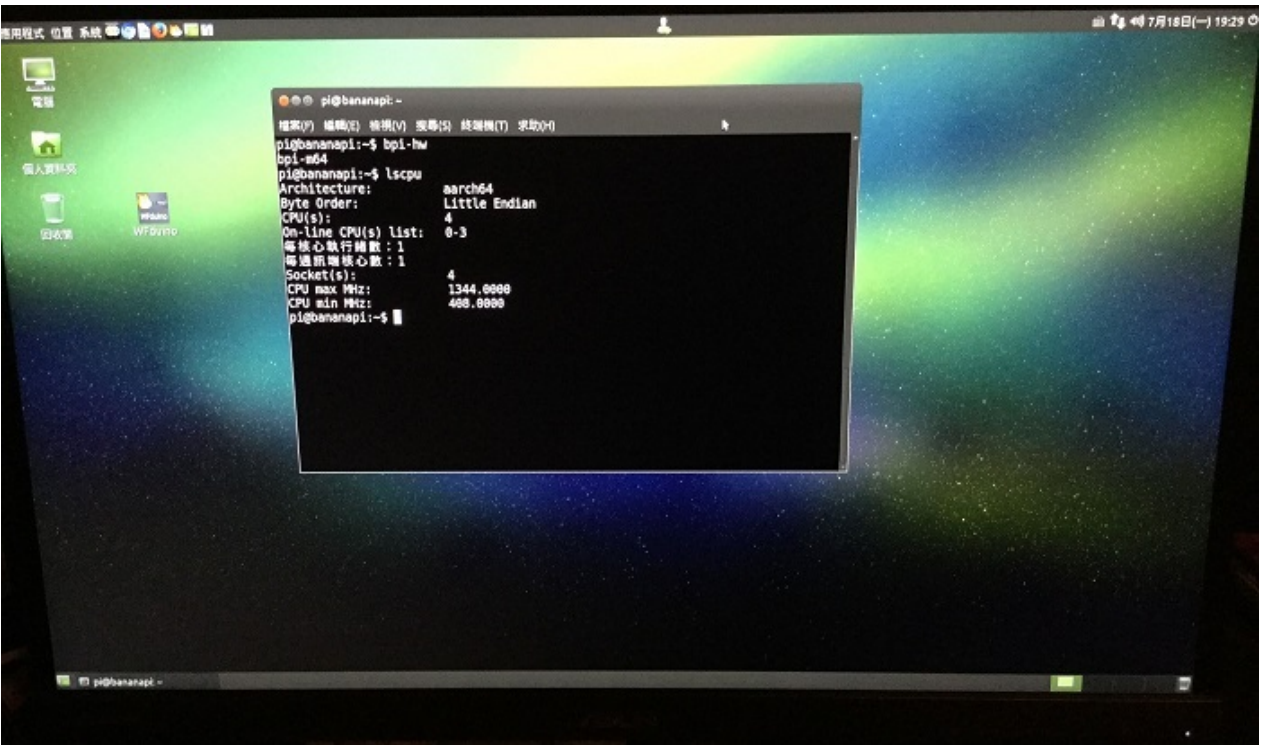

- 1. based on ubuntu 16.04 mate from bpi-m3-mate (<http://opensource.ntpc.edu.tw/>)
- 2. BPI-M64 kernel 3.10.101
- 3. username & password: pi/bananapi , root/bananapi
- 4. support HDMI
- 5. support eMMC
- 6. support GMAC
- 7. support bpi-bootsel cmd can switch to (bpi-m64 & bpi-m3 & bpi-m2 & bpi-m2p & bpi-m1-m1p-r1)
- 8. support boot.scr (boot.cmd) to fatload dtb & Image & Initrd
- 9. kernel 3.10.101 (based on armbian's build), thanks for armbian [\(http://www.armbian.com](http://www.armbian.com))
- 10. github from <https://github.com/igorpecovnik/lib> by armbian's work
- 11. special thanks for Simon Eisenmann's work (<https://github.com/longsleep>)
- 12. special thanks for linux-sunxi's work [\(https://linux-sunxi.org\)](https://linux-sunxi.org)
- 13. thanks for pine64.org's work [\(http://wiki.pine64.org](http://wiki.pine64.org))
- 14. support nodejs
- 15. support node-red
- 16. included many apps for edu
- 17. support scratch 2 online with scratchx
- 18. special thanks to the team of <http://opensource.ntpc.edu.tw/>

info: need >= 16GB SD and not use for eMMC(8GB)

Google Drive: [https://drive.google.com/file/d/0B\\_YnvHgh2rwjSTQ5V2ItMXlEeVE/view?usp=sharing](https://drive.google.com/file/d/0B_YnvHgh2rwjSTQ5V2ItMXlEeVE/view?usp=sharing)

MD5: e7cf0c03baa2e7d6c49e4744ed4d1095

#### discuss on forum:

<http://forum.banana-pi.org/t/bpi-m64-new-image-edu-ubuntu-mate-1604-preview-bpi-m64-img-2016-07-19/2044>

### **BPI-M64 new image:Kanux-Beta-3.3.0-preview-bpim64.img 2016-07-15**

2016-07-15-Kanux-Beta-3.3.0-preview-bpi-m64.img.zip

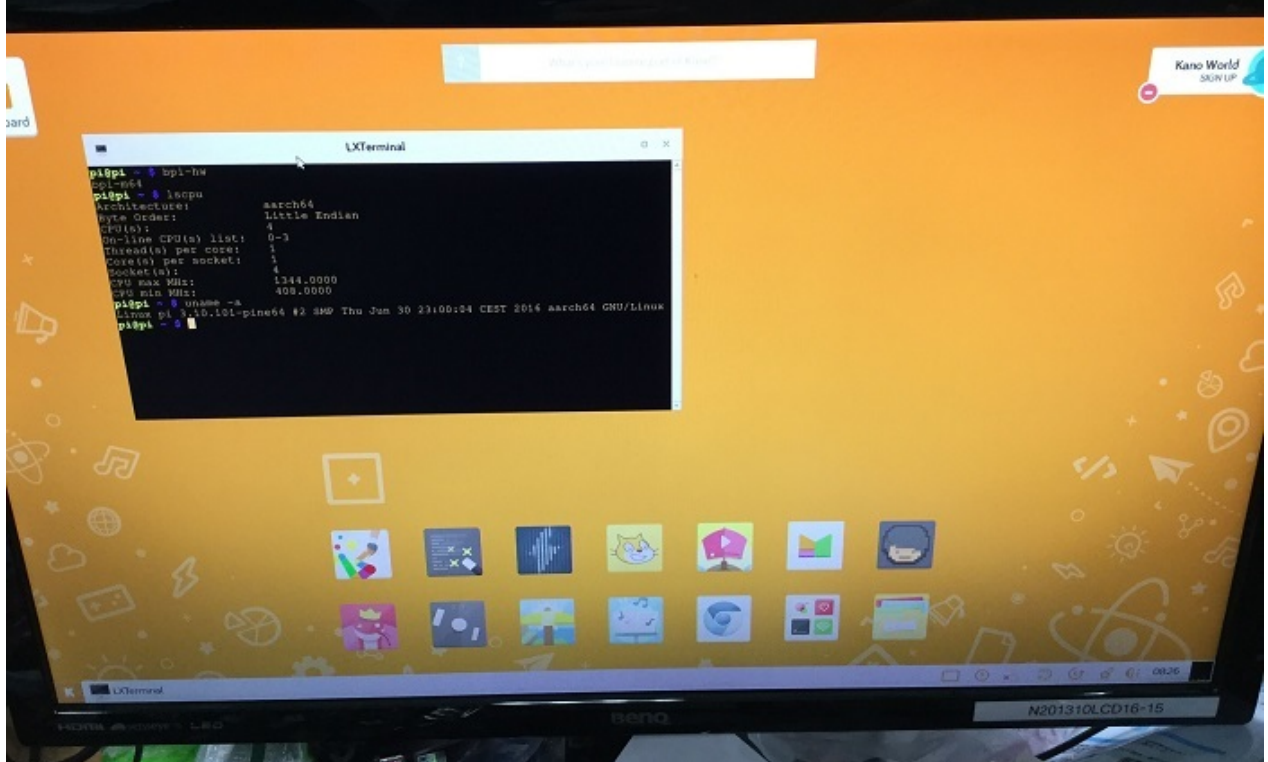

- 1. based on KANO OS Beta 3.3.0 (support rpi3 rpi2 rpi1)
- 2. BPI-M64 kernel 3.10.101
- 3. username & password: pi/bananapi , root/bananapi
- 4. support HDMI
- 5. support eMMC
- 6. support GMAC
- 7. support bpi-bootsel cmd can switch to (bpi-m64 & bpi-m3 & bpi-m2 & bpi-m2p & bpi-m1-m1p-r1)
- 8. support boot.scr (boot.cmd) to fatload dtb & Image & Initrd
- 9. kernel 3.10.101 (based on armbian's build), thanks for armbian [\(http://www.armbian.com](http://www.armbian.com))
- 10. github from <https://github.com/igorpecovnik/lib> by armbian's work
- 11. special thanks for Simon Eisenmann's work (<https://github.com/longsleep>)
- 12. special thanks for linux-sunxi's work [\(https://linux-sunxi.org\)](https://linux-sunxi.org)
- 13. thanks for pine64.org's work [\(http://wiki.pine64.org](http://wiki.pine64.org))
- 14. thanks for Kano Developers's work[\(http://developers.kano.me/downloads/\)](http://developers.kano.me/downloads/)
- 15. thanks for raspberry.org's work

Google Drive: [https://drive.google.com/file/d/0B\\_YnvHgh2rwjYzNWWER4a3h4LWs/view?usp=sharing](https://drive.google.com/file/d/0B_YnvHgh2rwjYzNWWER4a3h4LWs/view?usp=sharing)

MD5: 6b7e0eadb85459b3e3a6ef1f9ec36a08

### **BPI-M64 new image** :**raspbian-jessie-bpi-m64.img 2016-**

# **07-13**

2016-07-13-raspbian-jessie-bpi-m64.img.zip

- 1. based on RASPBIAN JESSIE 2016-05-27(support rpi3 rpi2 rpi1)
- 2. BPI-M64 kernel 3.10.101
- 3. username & password: pi/bananapi , root/bananapi
- 4. support HDMI
- 5. support eMMC
- 6. support GMAC
- 7. support bpi-bootsel cmd can switch to (bpi-m64 & bpi-m3 & bpi-m2 & bpi-m2p & bpi-m1-m1p-r1)
- 8. support boot.scr (boot.cmd) to fatload dtb & Image & Initrd
- 9. kernel 3.10.101 (based on armbian's build), thanks for armbian [\(http://www.armbian.com](http://www.armbian.com))
- 10. github from <https://github.com/igorpecovnik/lib> by armbian's work
- 11. special thanks for Simon Eisenmann's work (<https://github.com/longsleep>)
- 12. special thanks for linux-sunxi's work [\(https://linux-sunxi.org\)](https://linux-sunxi.org)
- 13. thanks for raspberry.org's work(<https://www.raspberrypi.org/downloads/raspbian>)
- 14. thanks for pine64.org's work [\(http://wiki.pine64.org](http://wiki.pine64.org))

Google Drive: [https://drive.google.com/file/d/0B\\_YnvHgh2rwjb3VqQTczVDBFSnM/view?usp=sharing](https://drive.google.com/file/d/0B_YnvHgh2rwjb3VqQTczVDBFSnM/view?usp=sharing)

MD5: 9be9064dd74c5faad98aed75e7cd39b6

### **2016-07-12-raspbian-lite-preview-bpi-m64.img.zip**

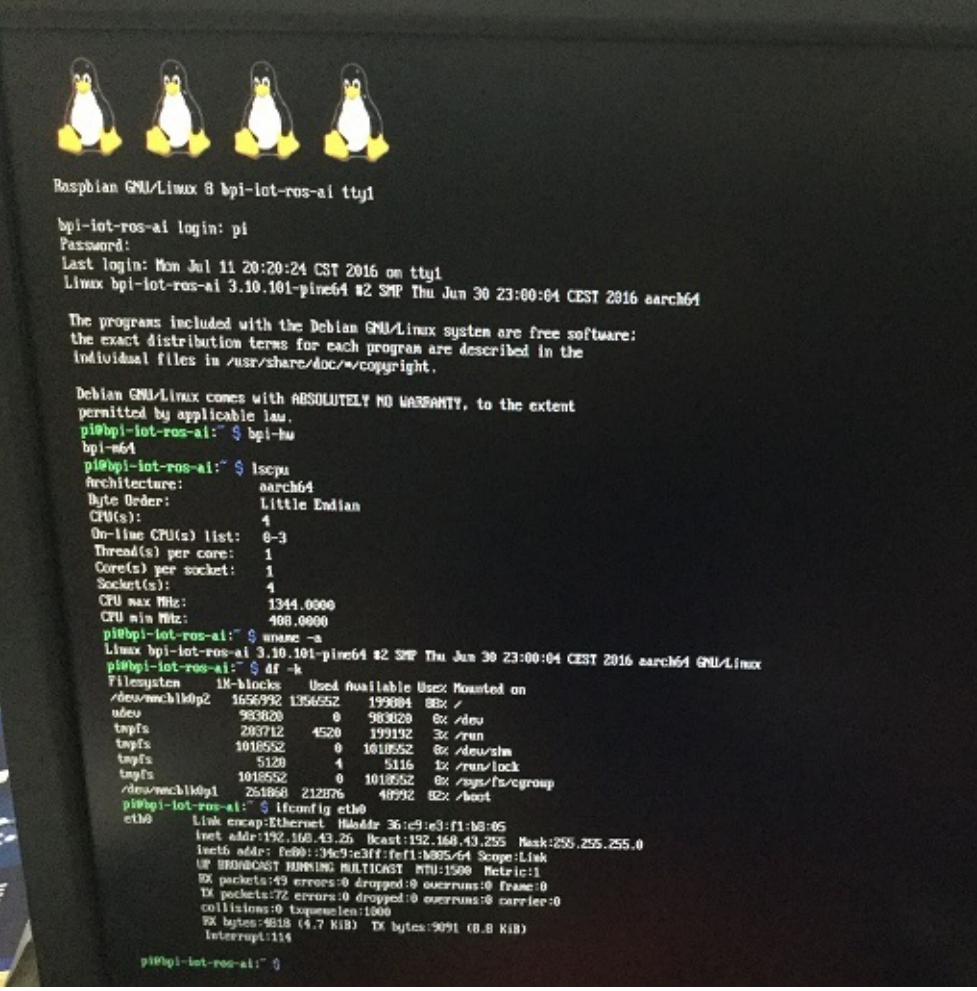

- 1. based on RASPBIAN JESSIE LITE 2016-05-27(support rpi3 rpi2 rpi1)
- 2. BPI-M64 kernel 3.10.101
- 3. username & password: pi/bananapi , root/bananapi
- 4. support HDMI
- 5. support eMMC
- 6. support GMAC
- 7. support bpi-bootsel cmd can switch to (bpi-m64 & bpi-m3 & bpi-m2 & bpi-m2p & bpi-m1-m1p-r1)
- 8. support boot.scr (boot.cmd) to fatload dtb & Image & Initrd
- 9. kernel 3.10.101 (based on armbian's build), thanks for armbian [\(http://www.armbian.com](http://www.armbian.com))
- 10. github from <https://github.com/igorpecovnik/lib> by armbian's work
- 11. special thanks for Simon Eisenmann's work (<https://github.com/longsleep>)
- 12. special thanks for linux-sunxi's work [\(https://linux-sunxi.org\)](https://linux-sunxi.org)
- 13. thanks for raspberry.org's work(<https://www.raspberrypi.org/downloads/raspbian>)
- 14. thanks for pine64.org's work [\(http://wiki.pine64.org](http://wiki.pine64.org))

Google Drive: [https://drive.google.com/file/d/0B\\_YnvHgh2rwjNmQwUi1Ia2RuRkk/view?usp=sharing](https://drive.google.com/file/d/0B_YnvHgh2rwjNmQwUi1Ia2RuRkk/view?usp=sharing)

MD5: 9e063b9bb7373f09c918f1516dd5b759

# **Android software**

**[BPI-M64] New image: Android 6.0 (Vsersion:V2) 2017-1-4**

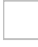

### *HDMI-Version*

Google Drive:

[https://drive.google.com/open?id=0B\\_YnvHgh2rwjcGVfMXF1TGptRVk](https://drive.google.com/open?id=0B_YnvHgh2rwjcGVfMXF1TGptRVk)

Baidu Cloud:

<https://pan.baidu.com/s/1eS3KmOy>

MD5: 7149885efd591985315d5c309f870fdc

*LCD-Version*

Google Drive:

Baidu Cloud:

MD5:

### Release Note:

- 1. Android 6.0 optimized
- 2. Installed Google Service

### **[BPI-M64] New image: Android 6.0 (Vsersion:V1) 2016-9-19**

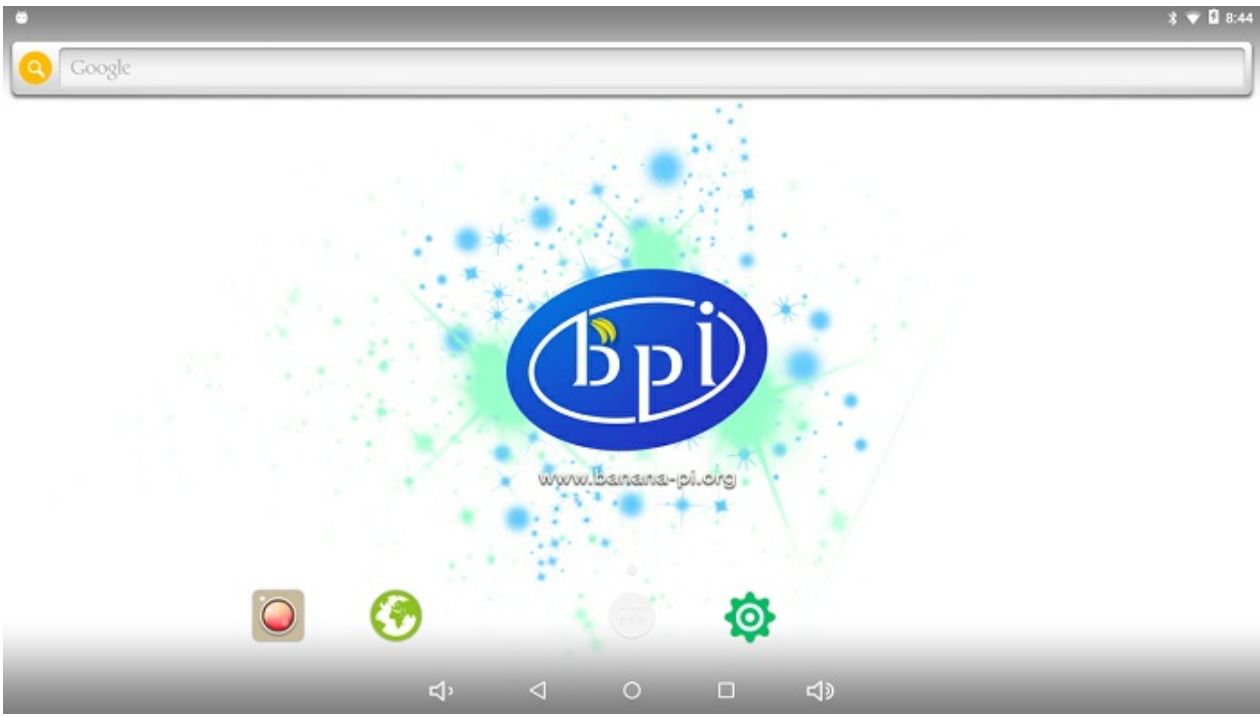

*HDMI-Version*

### Google Drive:

[https://drive.google.com/file/d/0B\\_YnvHgh2rwjc3ktSmlIdnhlTmc/view](https://drive.google.com/file/d/0B_YnvHgh2rwjc3ktSmlIdnhlTmc/view)

Baidu Cloud:

<https://pan.baidu.com/s/1nvTiEN3>

MD5: acb8bbe57e133906021d27d24f9f7bf8

*LCD-Version*

Google Drive:

[https://drive.google.com/file/d/0B\\_YnvHgh2rwjaVpFUlc0RHM5ajg/view](https://drive.google.com/file/d/0B_YnvHgh2rwjaVpFUlc0RHM5ajg/view)

Baidu Cloud:

<http://pan.baidu.com/s/1kV4Ql3h>

MD5: f084f0ff4c0e85e919de10f1e3efa07a

### Release Note:

- 1. WIFI-Hotspot feature supported
- 2. Muti-Resolution feature supported (HDMI version only)
- 3. USB Camera (Uvcvideo supported)
- 4. Static IP feature supported
- 5. GMAC supported
- 6. WIFI 802.11 b/g/n supported
- 7. Bluetooth 4.0 supported
- 8. Preinstall Kodi V16.1 APP
- 9. Android root feature supported
- 10. GPIO control feature supported

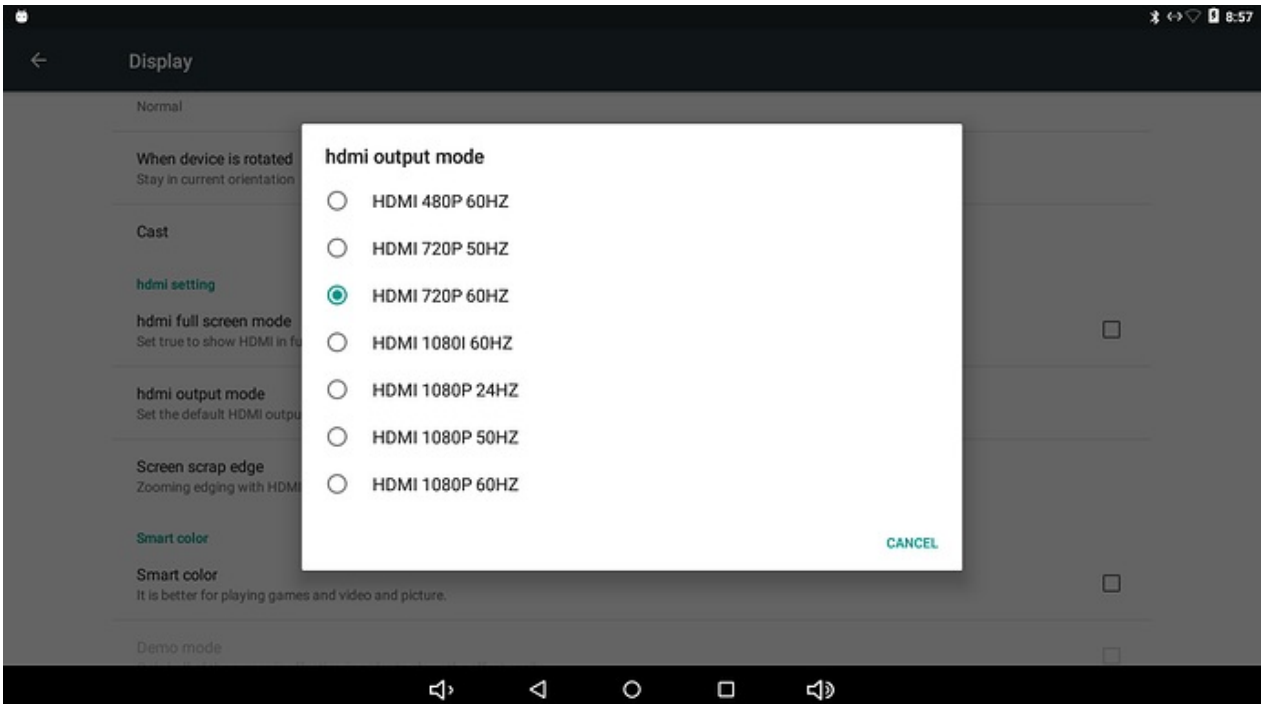

Support KODI

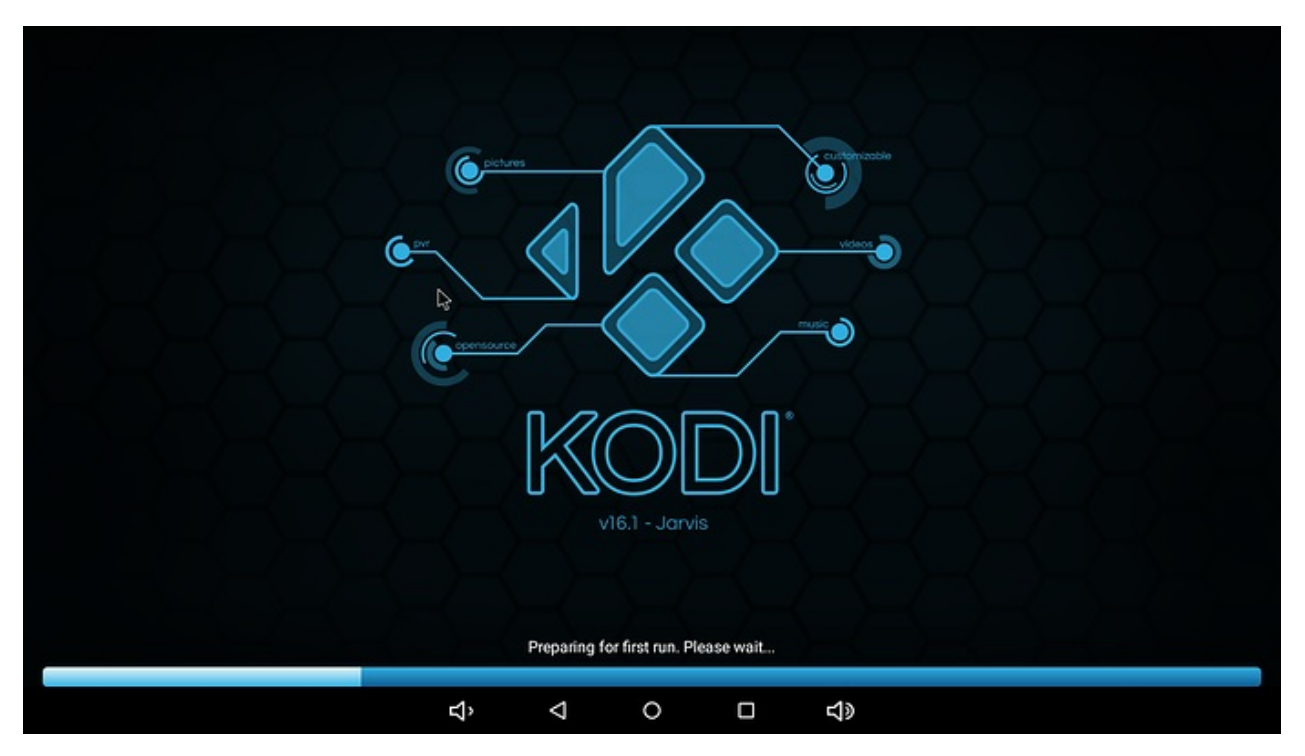

online video memo:

<https://www.youtube.com/watch?v=8LvugoctvBY>

### **How to Install GApps to Android 6 on eMMC from Ubuntu**

#### Video demo on youtube:

<https://www.youtube.com/watch?v=2KCDws9CzWY>

#### Prerequisite:

- 1. you must have already done the "How to Flash Android to eMMC from Ubuntu" http://forum.banana-pi.org/t/how-to[flash-android-to-emmc-from-ubuntu/2477/2](http://forum.banana-pi.org/t/how-to-flash-android-to-emmc-from-ubuntu/2477/2)
- 2. you must be able to boot into Android 6 on your BPi-M64 already.

Download: I have prepared a set of open gapps easy for you to push to the /system folder

<https://pan.baidu.com/s/1slkytYl>

google driver:

[https://drive.google.com/open?id=0B\\_YnvHgh2rwjOEdDWGpSdy1xSDQ](https://drive.google.com/open?id=0B_YnvHgh2rwjOEdDWGpSdy1xSDQ)

#### Install:

- 1. make sure your BPi-M64 is power connected and also USB OTG connected to your PC.
- 2. double check if your usb is connected by typing:

adb devices

- 3. if it shows one long unique id number under the List of devices means you are connected and ready to go.
- 4. type the following:

```
adb root
adb remount
adb shell "rm -rf system/priv-app/PackageInstaller"
```
- 5. unzip the gapps.tar.gz file you have just downloaded.
- 6. cd gapps
- 7. inside gapps folder, you should see only 1 system folder, then type:

```
adb push system /
adb shell "pm grant com.google.android.gms android.permission.ACCESS_COARSE_LOCATION"
adb shell "pm grant com.google.android.gms android.permission.ACCESS_FINE_LOCATION"
adb shell "pm grant com.google.android.setupwizard android.permission.READ_PHONE_STATE"
adb shell "pm grant com.google.android.setupwizard android.permission.READ_CONTACTS"
adb reboot
```
after reboot, ignore any "unfortunately ... has stopped" message if got any... and please don't rush to open the apps yet, else it will cache the error and make things more complicated.

Fix Errors via Settings:

- 1. go to Settings->Apps
- 2. go into all the newly installed google apps, and go into the permissions, allow all of it that it suggest you to enable.
- 3. double check if any google apps that you miss adding the permissions.
- 4. reboot again by typing:

adb reboot

### 5. done!

if you didn't listen and rushed to open apps before fixing the permissions, you will have to go to Settings->Apps->top right corner menu choose "Reset app preferences", then reboot, and then go fix the permissions first, then reboot, then it should be ok.

### **How to test GPIO pins on Android**

To test GPIO on Android with your newly acquired BPI-M64

Prepare the test LED by following the pic below:

Red connect to PB0 (pin 8)

Black connect to GND (pin 6)

then...

1, connect the microUSB OTG cable to your PC.

2, power up and wait till it boot into the Android Welcome screen.

3, make sure you are connected and have proper full access to the device by following the adb commands below:

adb devices adb root adb remount adb shell

4, after inside the shell type the following and press enter:

setenforce 0

5, connect the LED like in the picture. always connect the GND(black) first,

6, type the following and enter, the LED will power on and light up:

echo 1 > /sys/class/gpio\_sw/PB0/data

#### 7, to power off

echo 0 > /sys/class/gpio\_sw/PB0/data

# **BPI-M64 Android 6.0.1 source code**

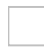

google driver link:

[https://drive.google.com/open?id=0B\\_YnvHgh2rwjaVVMSi1xU1ZOY2c](https://drive.google.com/open?id=0B_YnvHgh2rwjaVVMSi1xU1ZOY2c)

thank taili share this code.

# **Banana pi BPI-M64 Win10 IoT**

banana pi BPI-M64 IOT certifying pass by Microsoft:windows 10 iot core

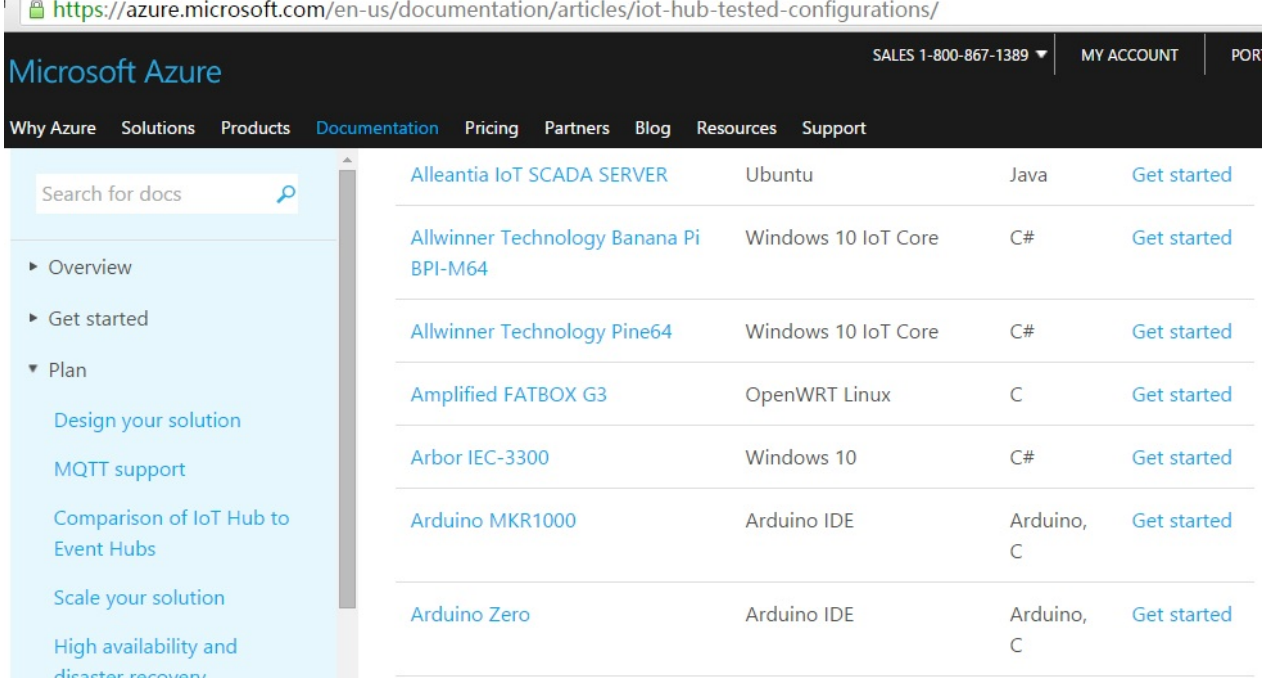

link: <https://azure.microsoft.com/en-us/documentation/articles/iot-hub-tested-configurations/>

### get start:

[https://github.com/Azure/azure-iot-sdks/blob/master/doc/get\\_started/windows10-iot-core-banana-pi-bpi-m64-csharp.md](https://github.com/Azure/azure-iot-sdks/blob/master/doc/get_started/windows10-iot-core-banana-pi-bpi-m64-csharp.md)

### test on BPI-M64

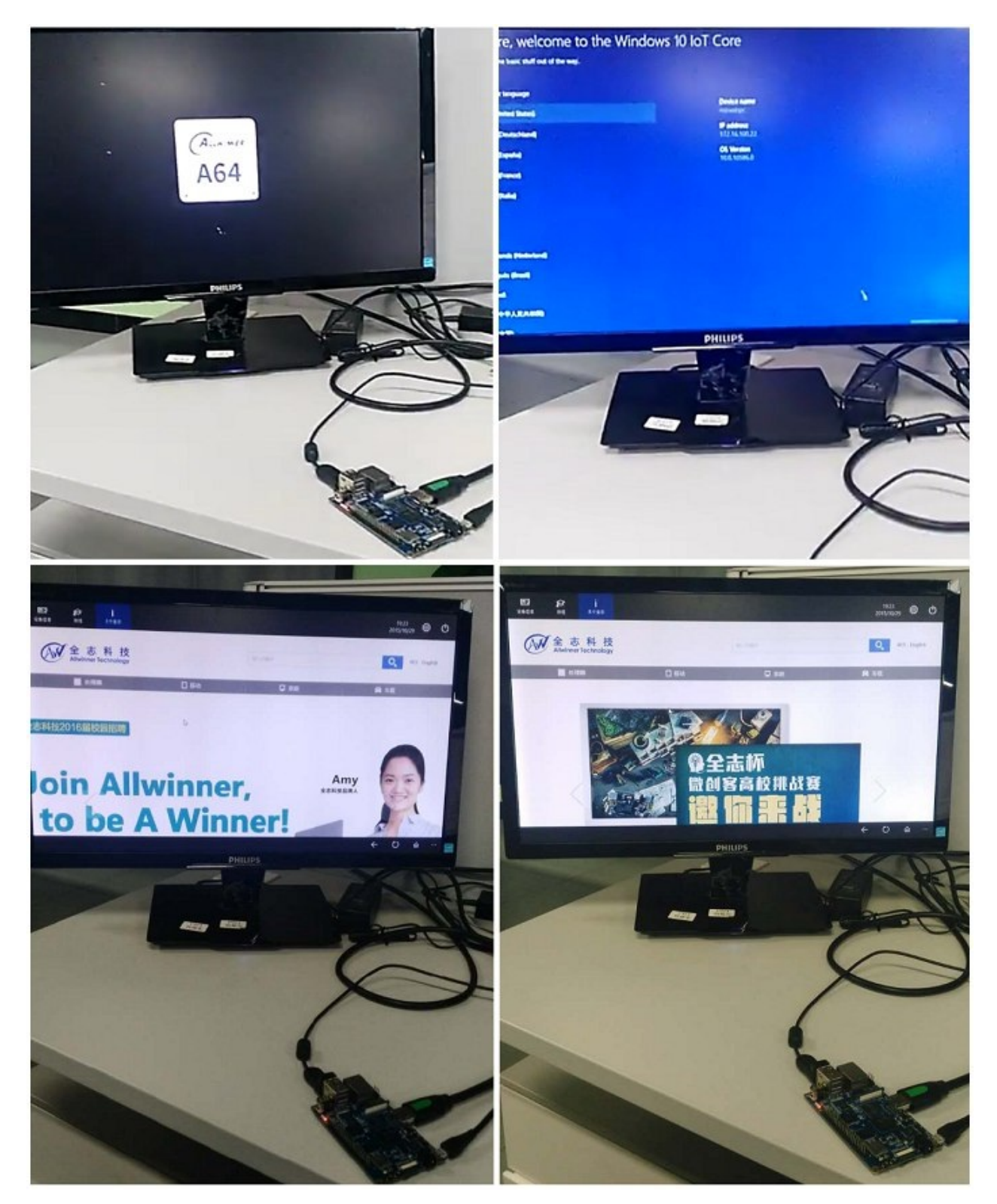

discuss on forum:

<http://forum.banana-pi.org/t/banana-pi-bpi-m64-iot-certifying-pass-by-microsoft-windows-10-iot-core/2090>

# **Win 10 IoT image**

BPI-M64 new image :BPI-M64\_Win10IoTCore\_beta0.2 2017-1-13

<http://pan.baidu.com/s/1c2ce100>

# **BPI-M64 new image :BPI-M64\_Win10IoTCore10586\_beta0.1**

download link:

[https://drive.google.com/open?id=0B\\_YnvHgh2rwjODJOSS1TdkRvcEk](https://drive.google.com/open?id=0B_YnvHgh2rwjODJOSS1TdkRvcEk)

baidu link:

<http://pan.baidu.com/s/1dEQyGgD>

MD5: 1c09118cd45bf0c3b61d1846710a3649

### **Win 10 IoT Source code on github**

Windows 10 IoT Core for BPI-M64 Release Note

The Unified Extensible Firmware Interface (UEFI]) is a specification that defines a software interface between an operating system and platform firmware. UEFI replaces the Basic Input/Output System (BIOS) firmware interface originally present in all IBM PC-compatible personal computers

#### AllWinner UEFI Firmware Release Notes

This document describes how to build AllWinner UEFI Firmware and bring a AllWinner dev board up with it. The AllWinner UEFI Firmware, as the major boot system for AllWinner-Windows platform, is based on the EDK2 framework which is opensource and with some AllWinner platform software packages injected.

Features of this version:

This version can only support two boards based on AllWinner A64 platform which is Pine64 and Banana Pi M64; Need to build and pack the firmware via a Linux shell; At present, it can only bring up Windows 10 IoT Core. About UEFI and EDK2 open source project, please refer to links below:

#### <https://github.com/Leeway213/WinIoTBoot4>

<https://github.com/Leeway213/Win10-IoT-for-A64-Release-Notes/blob/master/20160809/BPI-M64/ReleaseNotes.md>

UEFI Images:

<https://github.com/Leeway213/Win10-IoT-for-A64-Release-Notes/tree/master/UEFIImage>

# **BPI-M64 Reference documents**

Main features of Allwinner A64 includes:

64-bit Cortex-A53 architecture Supports H.265/H.264 video decoding in hardware, and supports HDMI 4K display Supports various DDR memory types, making the BOM cost more competitive Supports eMMC 5.0 for better IO performance and enhanced data throughput capacity Allwinner's exclusive patented SmartColor display technology, delivering more vivid and eye-pleasing visual experience Supports the latest Trusted Firmware security architecture from ARM

As the first design house in China that have distributed Android 5.0 Lollipop to its tablet lineup, Allwinner Technology will keep the momentum and release Android 5.0 to Allwinner A64 when it comes out. It's also worthy of notice that the Linux kernel that Allwinner A64's based on upgrades to the latest 3.10 version, perfectly matching with the 64-bit architecture and Android 5.0 operating system.

More details about Allwinner A64 are to be disclosed in the near future.

more about this chip, please see allwinner website:

<http://www.allwinnertech.com/plus/view.php?aid=527>

# **A64 chip documents**

### **Allwinner A64 chip datasheet:**

<https://drive.google.com/file/d/0B4PAo2nW2KfnSW9lQnZ0d1RoVW8/view?usp=sharing>

**Allwinner A64 user's manual (720 pages)**

<https://drive.google.com/file/d/0B4PAo2nW2KfnNHk4dkFJZEdqYXc/view?usp=sharing>

### **A64 chip linux-sunxi wiki**

The A64 is basically an Allwinner H3 with the Cortex-A7 cores replaced with Cortex-A53 cores (ARM64 architecture). They share most of the memory map, clocks, interrupts and also uses the same IP blocks. Differences between the H3 and the A64 seem to be: The H3 has three USB host controllers, whereas the A64 has only one. Both SoCs have an additional USB-OTG controller, which is assumed to be used as normal host controller as well. The H3 DRAM controller supports up to 2GB of RAM, the A64 supports up to 3 GB. Despite being a 64-bit chip, this makes the SoC entirely 32-bit on the physical side. The H3 supports 5 UARTs, the A64 has 6 of them. The MMC controller has been updated to support faster transfer modes. The MMC clocks have changed on the way, now the MMC controller itself provides support for the output and sample phase.

<http://linux-sunxi.org/A64>

# **BPI-M64 linux-sunxi wiki**

[https://linux-sunxi.org/Banana\\_Pi\\_M64](https://linux-sunxi.org/Banana_Pi_M64)

# **BPI-M64 quality guarantee**

All the products Banana pi release go through strictly controlled process from developing,testing,manufacturing to certification.

We put quality first, users can mass produce their products using our boards directly, we've been dedicating to providing the most cost performance products.

# **BPI-M64 BT4.0 Lab test**

### Anritsu BlueTest2 Test Report

Test Set Serial Number: 6K00006250 EUT Bluetooth Address: 983B16000000

### Overall Result: PASS

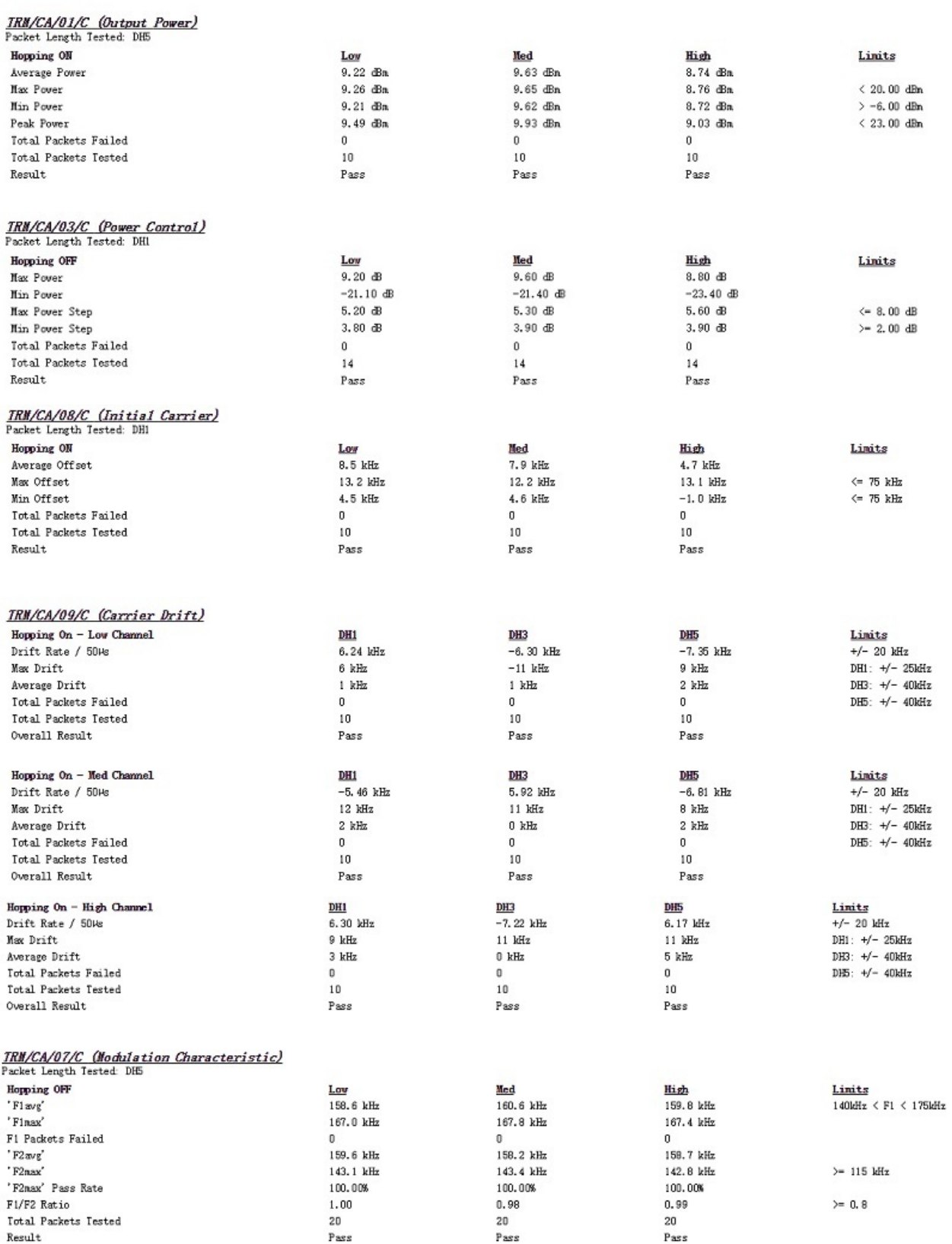

### RCV/CA/01/C (Single Sensitivity)

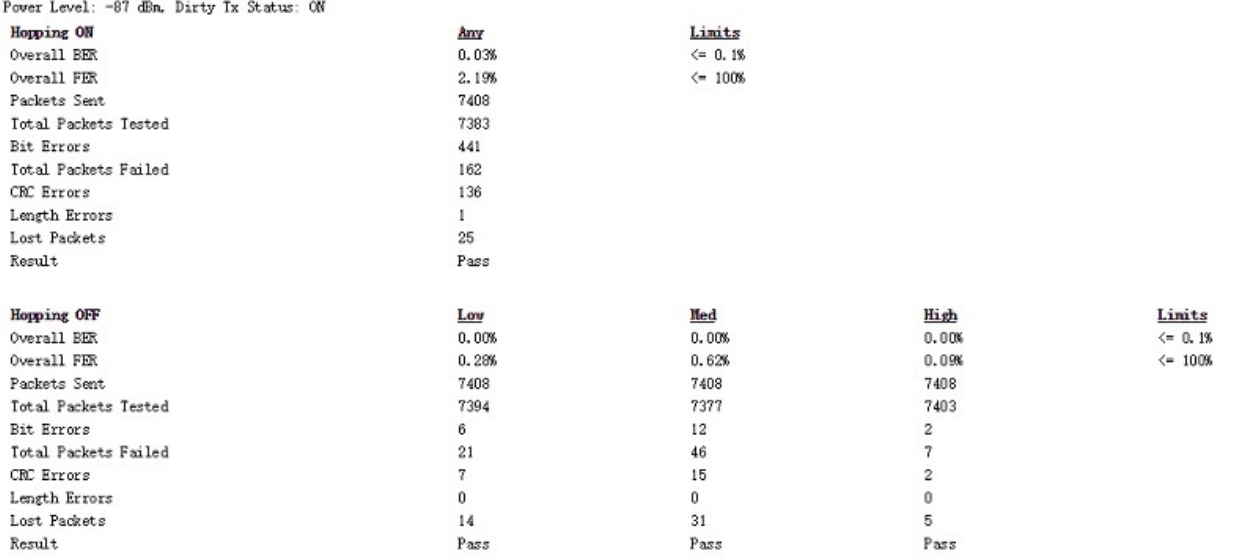

# *RCV/CA/02/C (Multi Slot Sansitivity)*<br>Power Level: -84 dBm, Dirty Ix Status: ON, Packet Length Tested: DH5

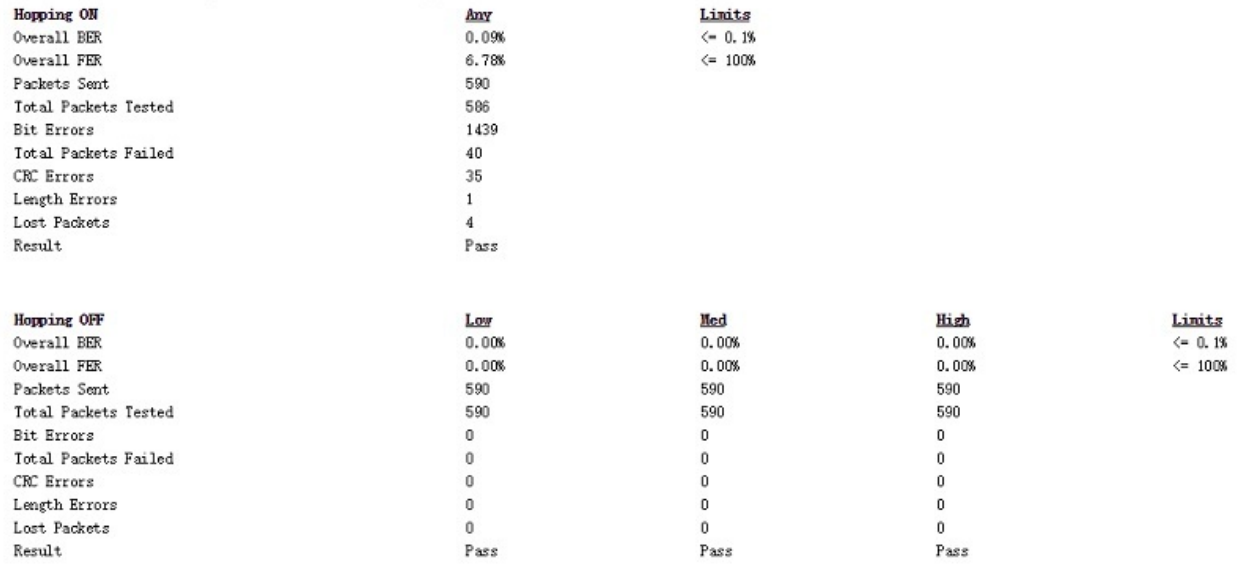

### RCV/CA/06/C (Max Input Level)

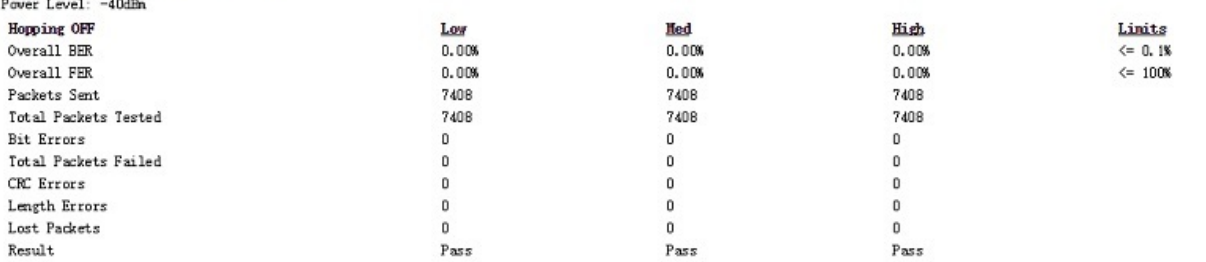

### **IRM/CA/10/C (EDR Relative Iransmit Power)**<br>2000 Becket Langth: 2-085, 2000 Becket Langth: 2-085

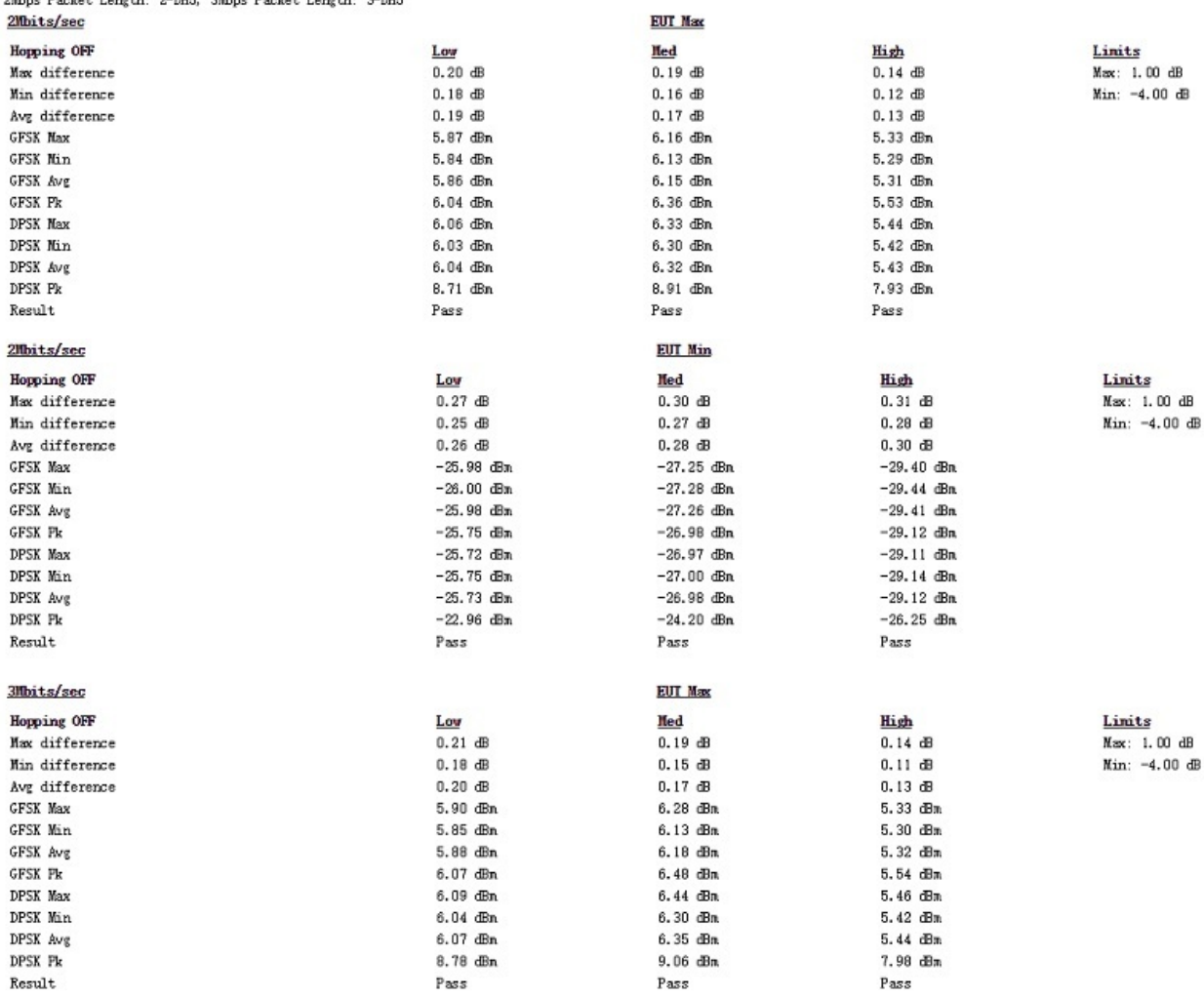

 $\mathbf{3}$ 

 $\mathbf{I}$ 

)<br>, Hopping OFF<br>, Initial Frequency Error

(Tratal Prequency Error)<br>(Frequency Error)<br>(Block Prequency Error)

(RMS DEAM)

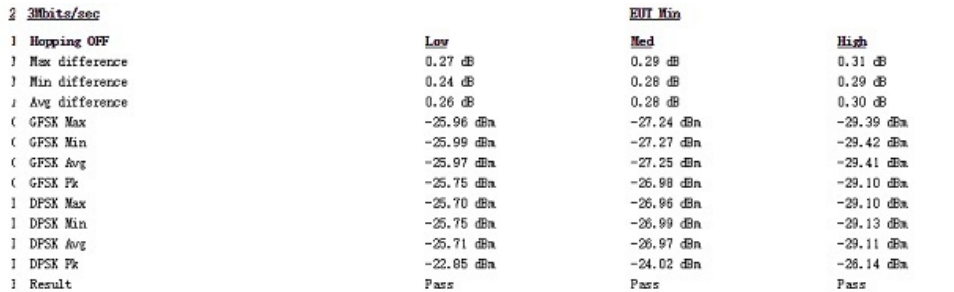

<u>Low</u><br>11.1 kHz

 $-2 kHz$ <br> $11 kHz$ 

 $0.054$ 

3<br>1 <u>JRM/CA/11/C (EDR Carrier Frequency Stability and Modulation Accuracy)</u><br>1 2Mbps Packet Length: 2-DH5, 3Mbps Packet Length: 3-DH5

<u>Limits</u><br>Max: 1.00 dB<br>Min: -4.00 dB

 $\begin{array}{ll} \textbf{Limits} \\ -75 \text{ kHz} < \text{ } \text{\textcircled{\char'13em} 5} \\ -10 \text{ kHz} < \text{\textcircled{\char'13em} 6} \end{array} \begin{array}{ll} \text{ } \text{\textcircled{\char'13em} 75 kHz} \\ \text{-10 kHz} < \text{\textcircled{\char'13em} 6} \end{array} \begin{array}{ll} \text{ } \text{\textcircled{\char'13em} 75 kHz} \\ \text{-75 kHz} < \text{\textcircled{\char'13em} 6} \end{array}$ — о. 2 севора)<br><= 0.35 (2Mbps)<br>% Symbols <= 0.3 (2Mbps)

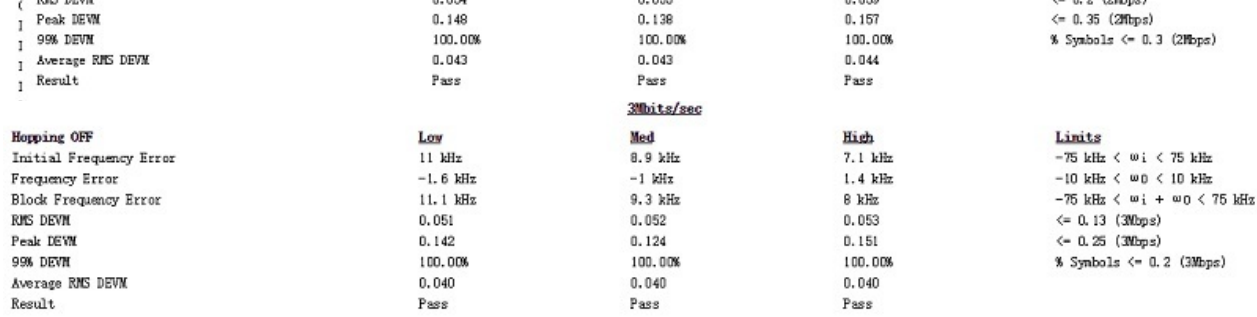

200hits/sec

 $\frac{\text{High}}{\text{7.2 kHz}}$ 

 $-1.2$  kHz<br>7.9 kHz

 $0.059$ 

 $\frac{\text{Med}}{9.1 \text{ kHz}}$ 

 $1.2$  kHz<br> $9.2$  kHz

 $0.055$ 

### **JRM/CA/12/C (EDR Differential Phase Encoding)**<br>2Mbps Packet Length: 2-DH1, 3Mbps Packet Length: 3-DH1

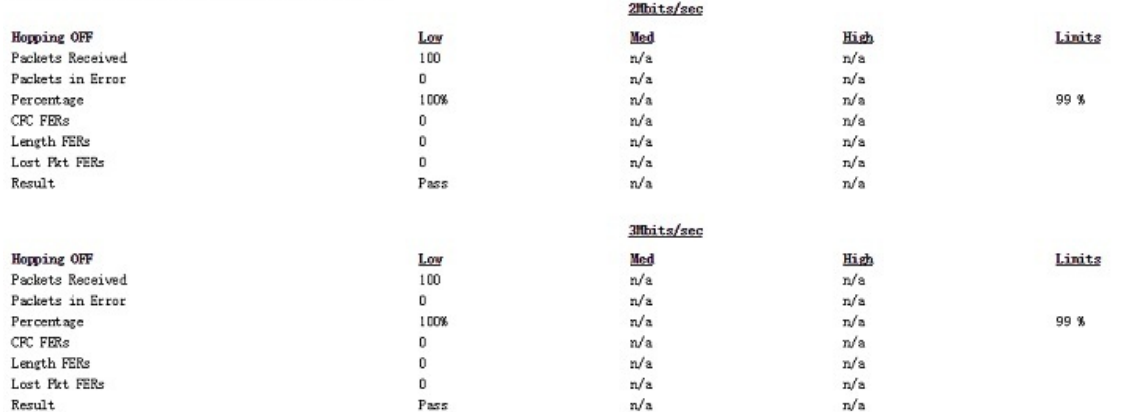

RCV/CA/07/C (EDR Sensitivity)<br>Power Level: -84 dBn, Dirty Tx Status: ON, 2Mbps Packet Length: 2-DH5, 3Mbps Packet Length: 3-DH5

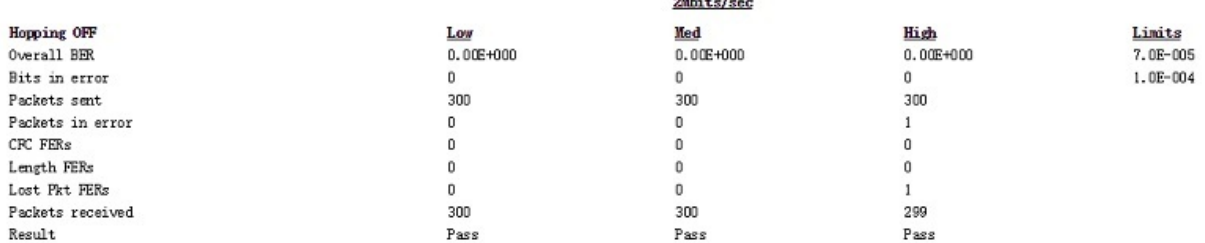

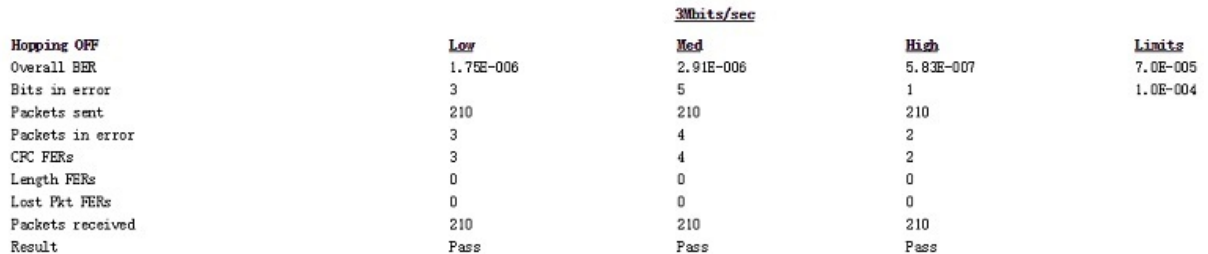

RCV/CA/10/C (EDR Maximum Input Power)<br>Power Level: -20 dBn. 2Mbps Packet Length: 2-DH5, 3Mbps Packet Length: 3-DH5

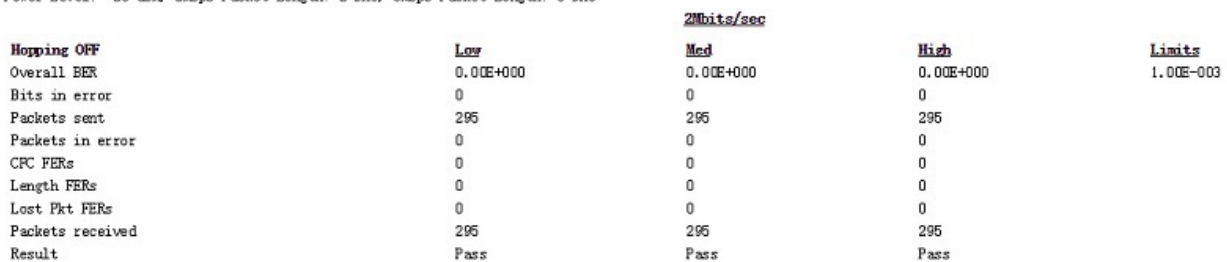

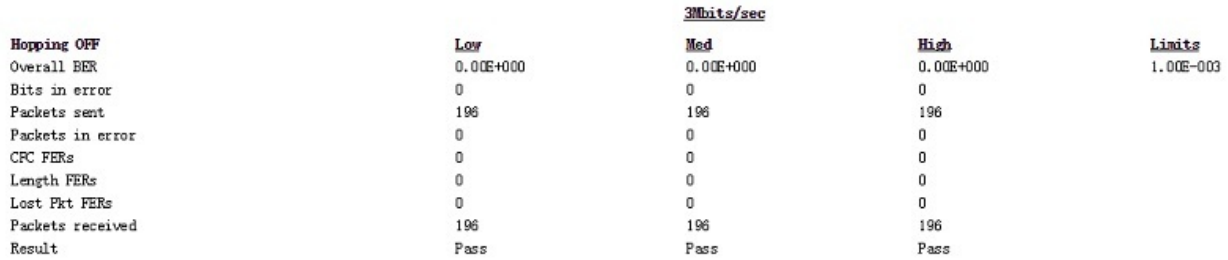

-----  $\mbox{\tt Report End}$  ----

### **BPI-M64 WIFI Lab test**

Date: 2016/8/22

Overall Result: **PASS**

#### **AP 6212 wifi 802.11 B test report**

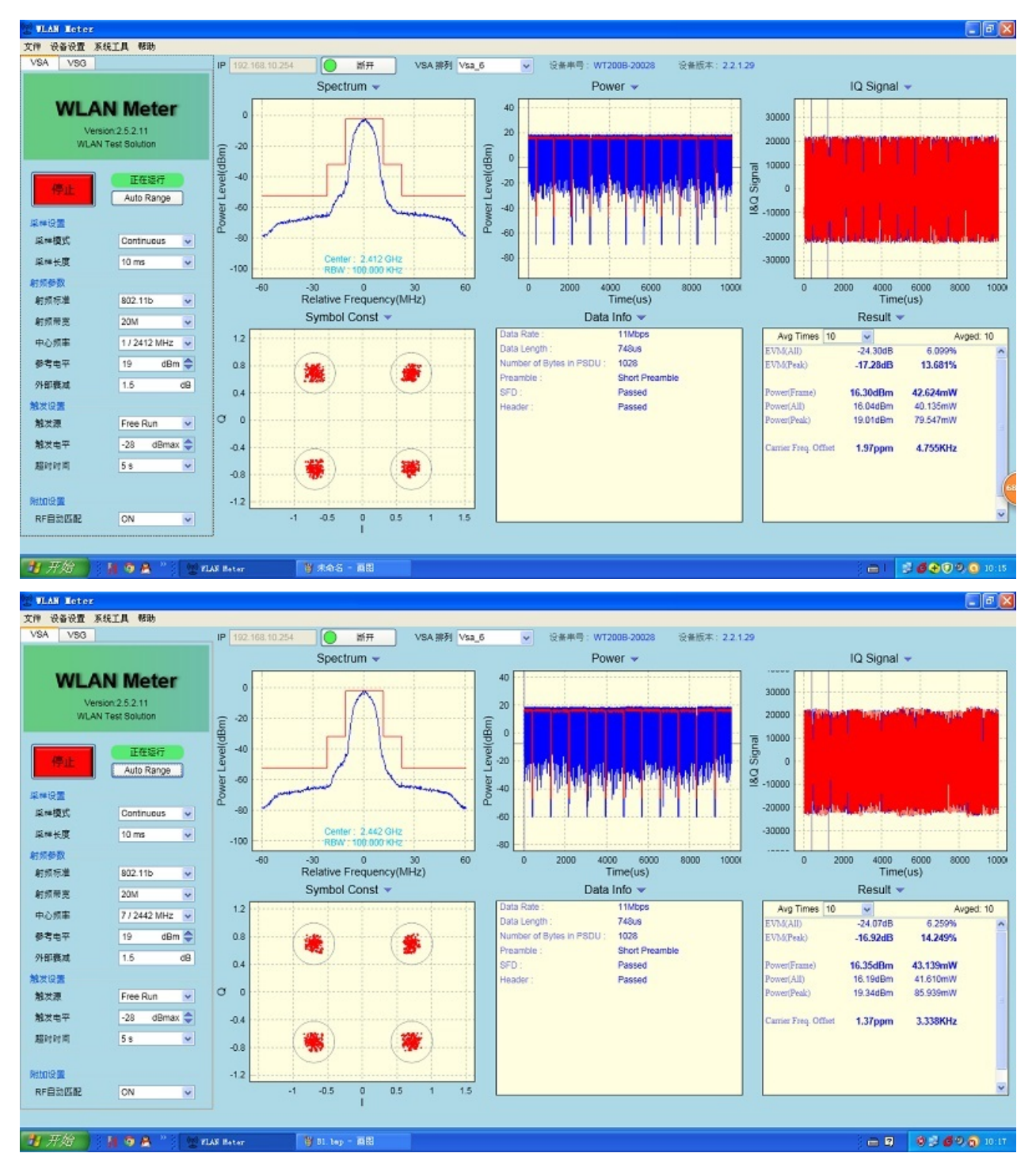

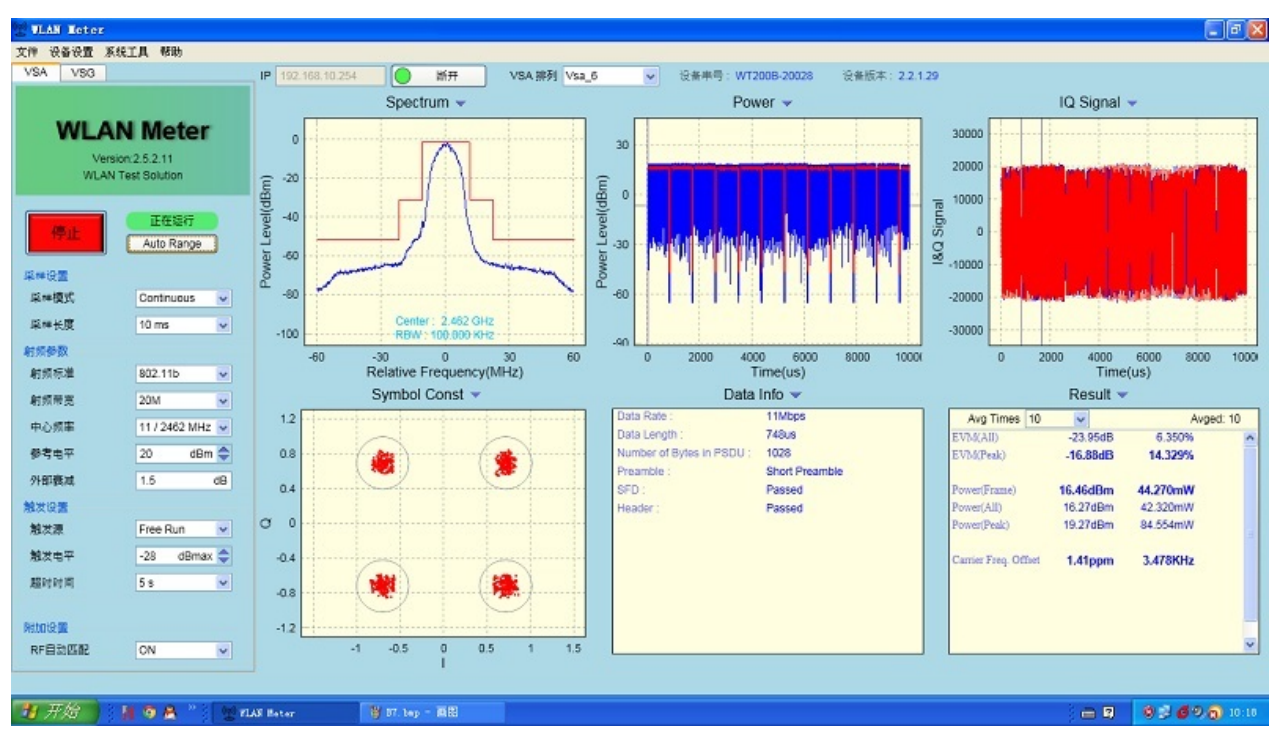

#### **AP 6212 wifi 802.11 G test report**

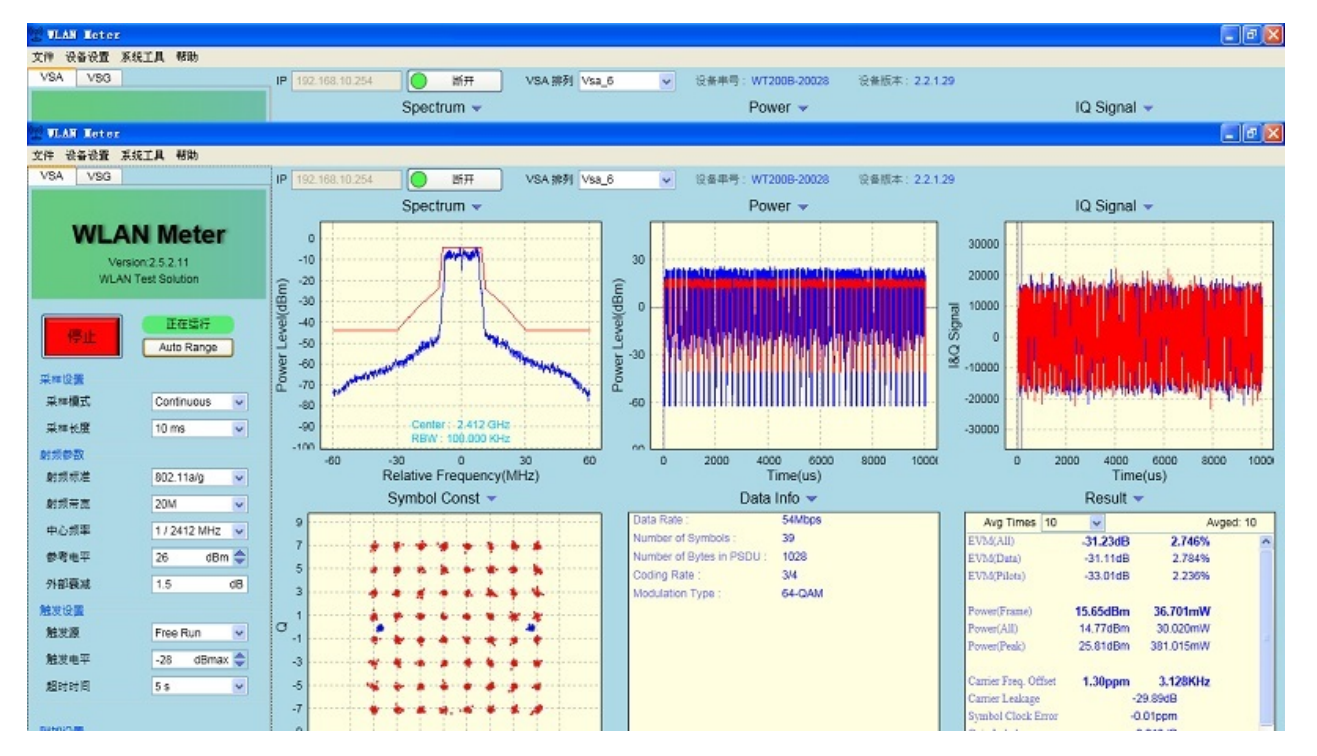

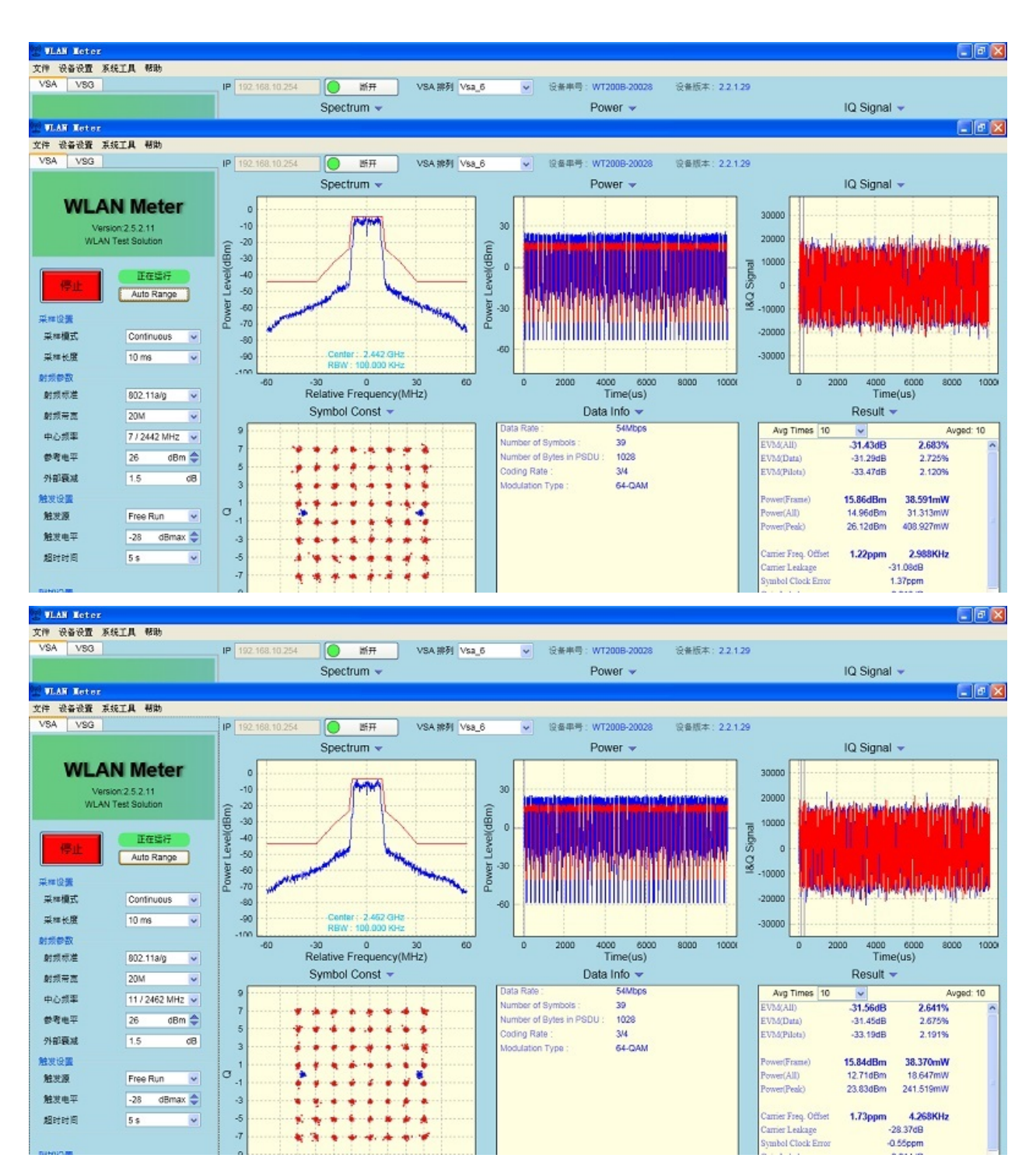

**AP 6212 wifi 802.11 N test report**

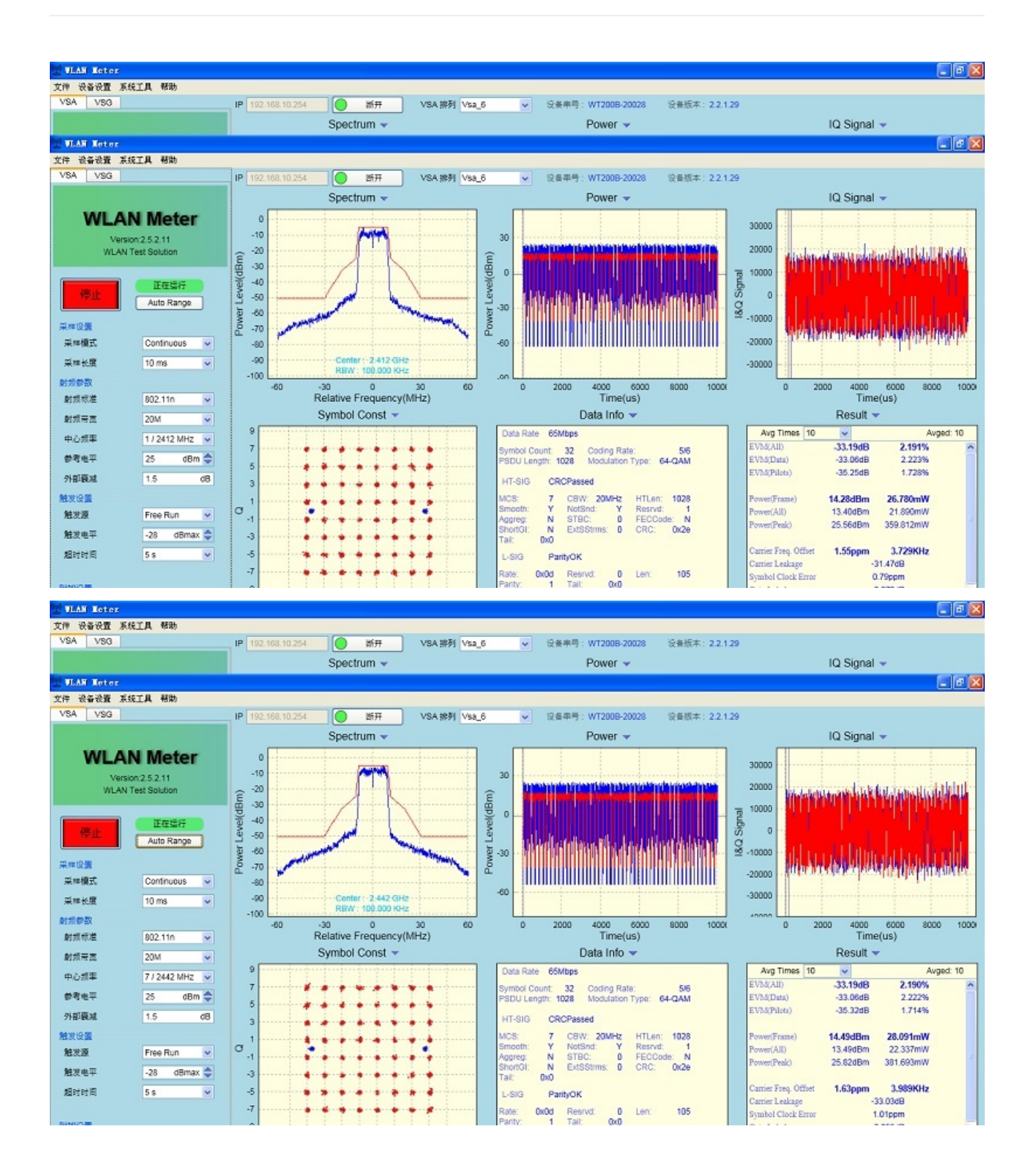

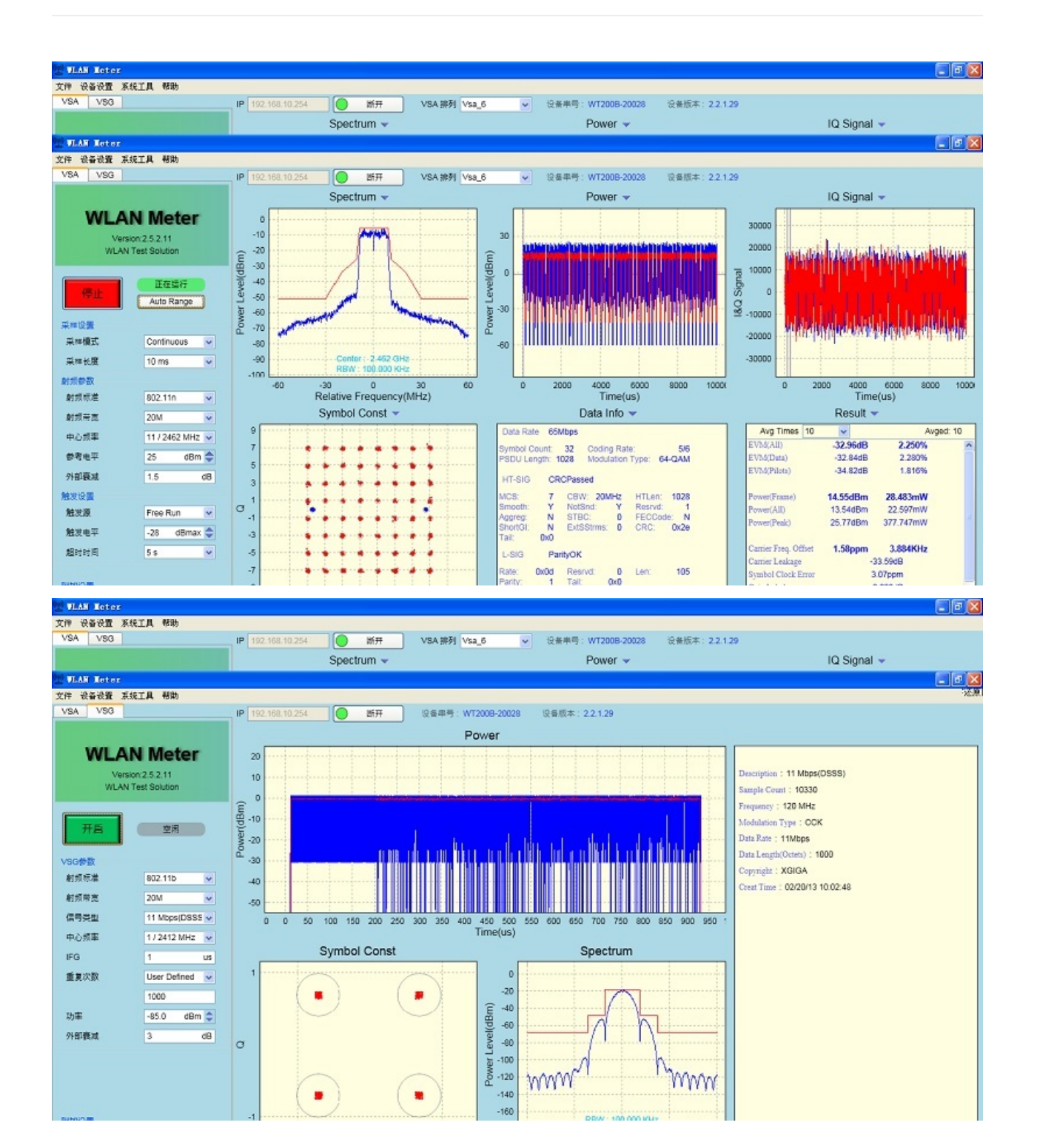

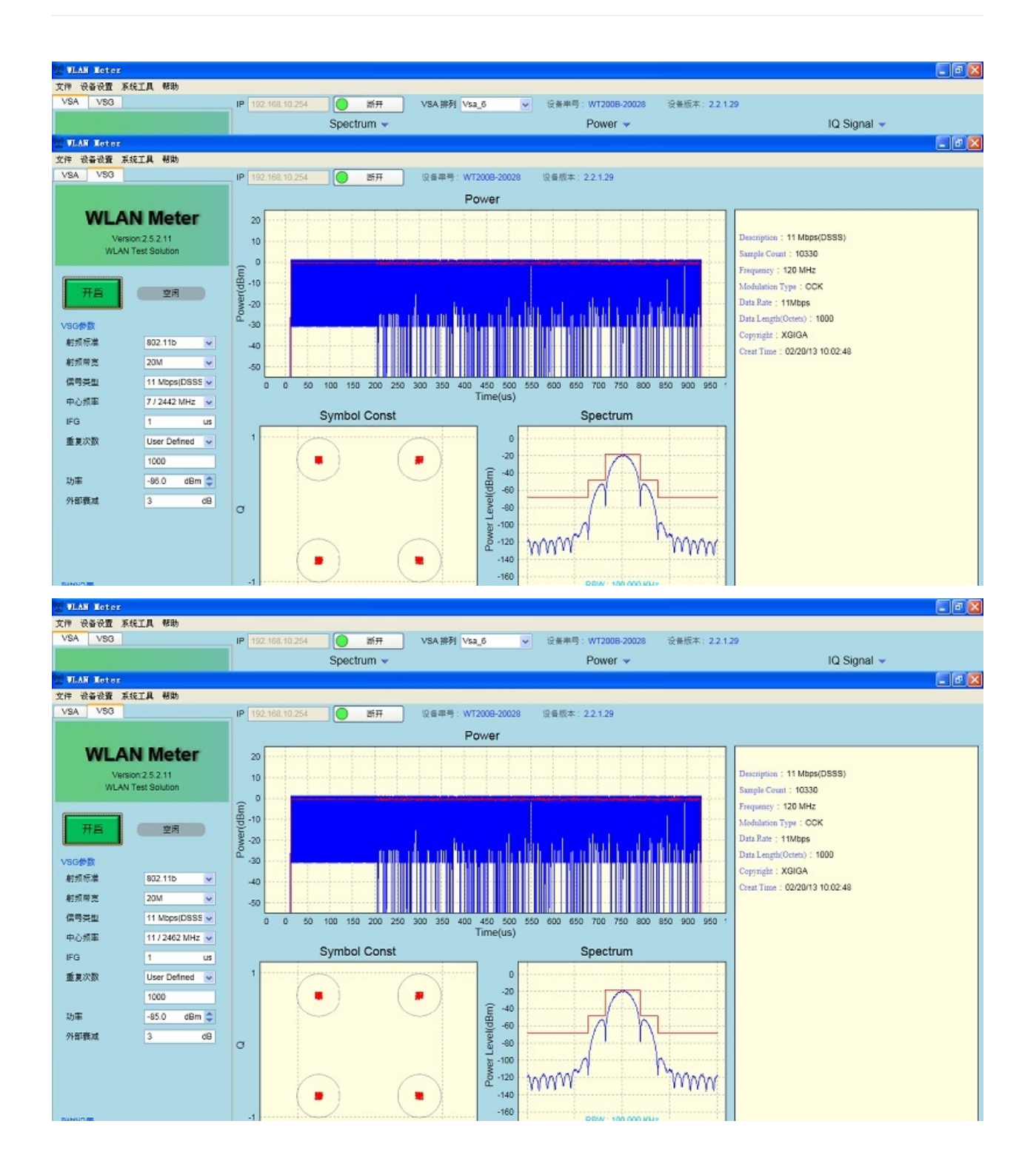

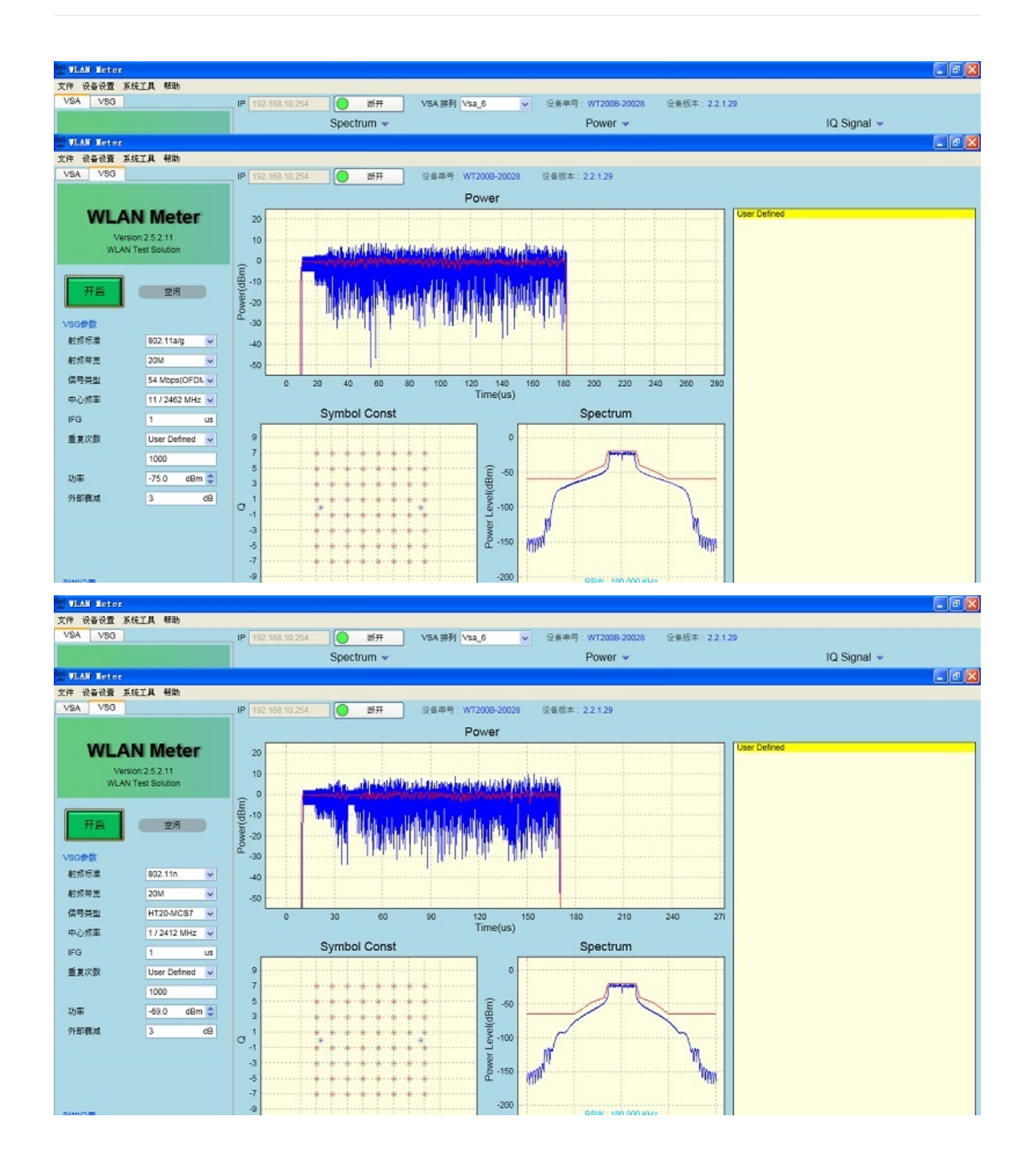

72
### **BPI-M64 validation test report**

Banana Pi BPI-M64 have finished all validation test, all test pass,test report please download from below link:

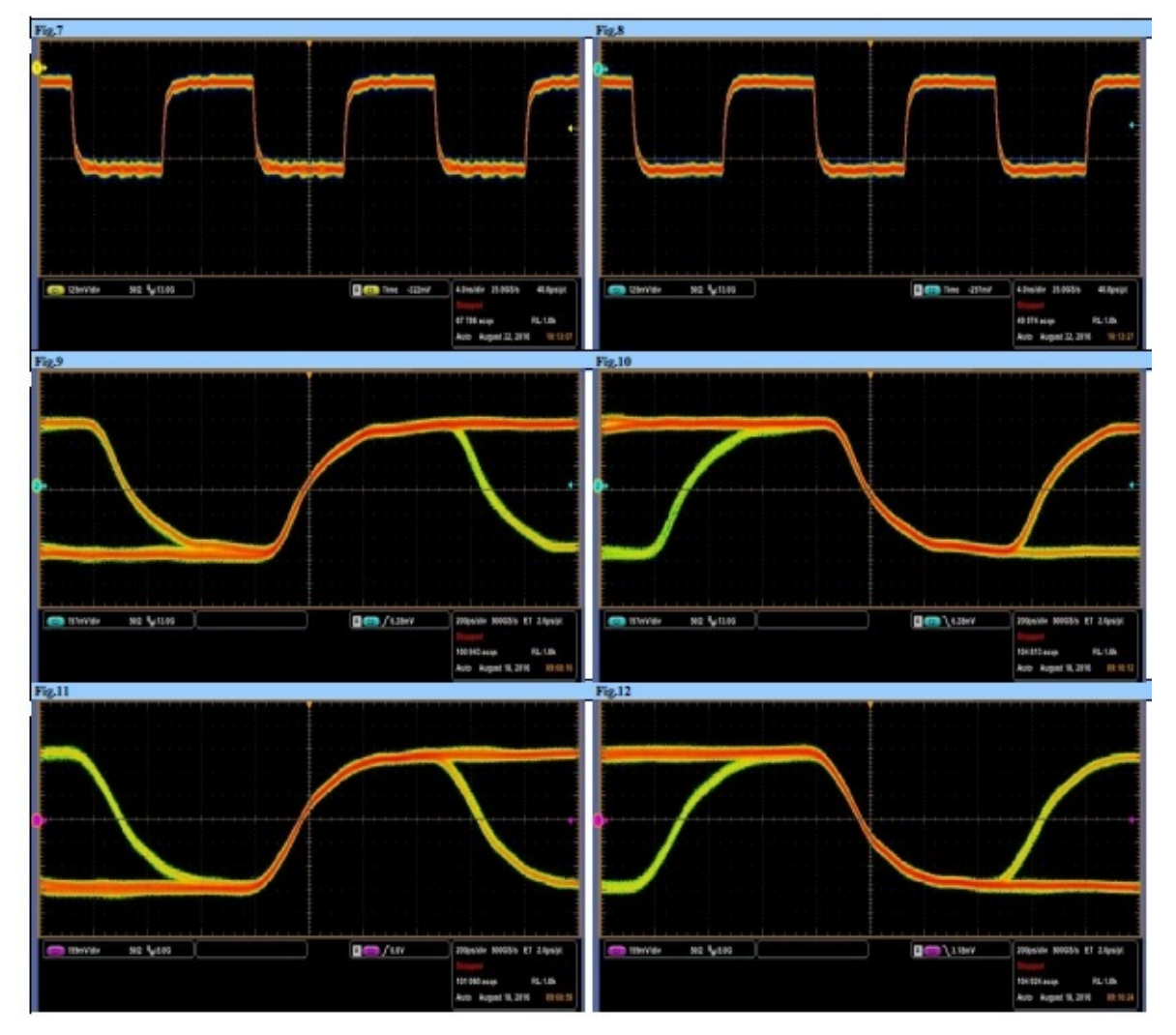

#### • WIFI&BT validation test

<https://drive.google.com/file/d/0B4PAo2nW2KfnRFJaT1RIbURVNW8/view?usp=sharing>

BPI-M64\_EVT-USB2.0-SI\_TR\_Ver.A\_20160818 validation test

<https://drive.google.com/file/d/0B4PAo2nW2Kfnb3RHTDNaeVoyZFE/view?usp=sharing>

BPI-M64\_EVT-HDMI(720p)\_SI\_TR\_20160822 validation test

<https://drive.google.com/file/d/0B4PAo2nW2KfnOEZJZ1pvdEo3ZVk/view?usp=sharing>

BPI-M64\_EVT-HDMI(1080p)\_SI\_TR\_20160822 validation test

<https://drive.google.com/file/d/0B4PAo2nW2KfnQ0xoUnRZRzdGeTg/view?usp=sharing>

BPI-M64\_DVT-DDR3(SKhynix)-SI\_TR\_Ver.A\_20160905 validation test

<https://drive.google.com/file/d/0B4PAo2nW2KfnR2FsREF0V1NJQXM/view?usp=sharing>

BPI-M64\_DVT-DDR3(NANYA)-SI\_TR\_Ver.A\_20160901validation test

<https://drive.google.com/file/d/0B4PAo2nW2KfnYUpIT0RDRTlVTzQ/view?usp=sharing>

### **all test report download link on google driver:**

<https://drive.google.com/folderview?id=0B4PAo2nW2KfnV2RZdDVOcTVkOW8&usp=sharing>

## **BPI-M64 CE FCC RoHS Certification**

BPI-M64 CE Certification

BPI-M64 FCC Certification

BPI-M64 RoHS Certification

# **All Banana Pi SBC Comparison**

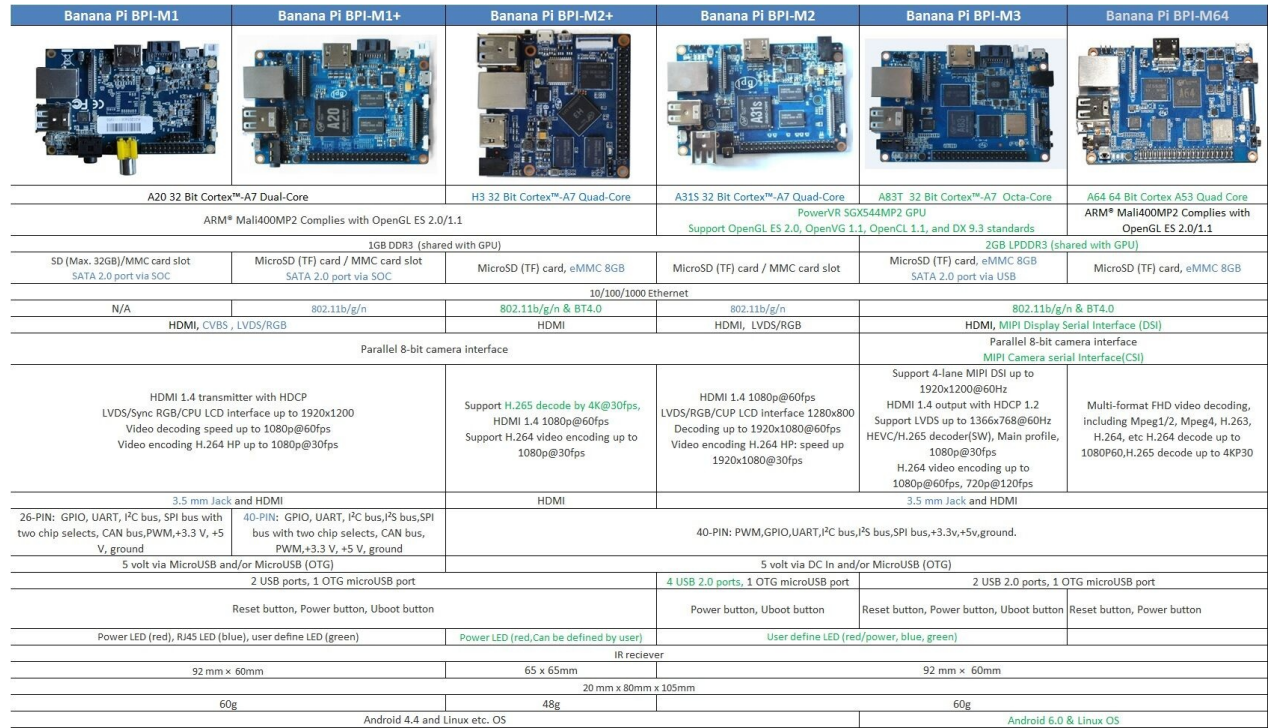

## **BPI-M64 vs RPI 3 vs Odroid vs Pine64**

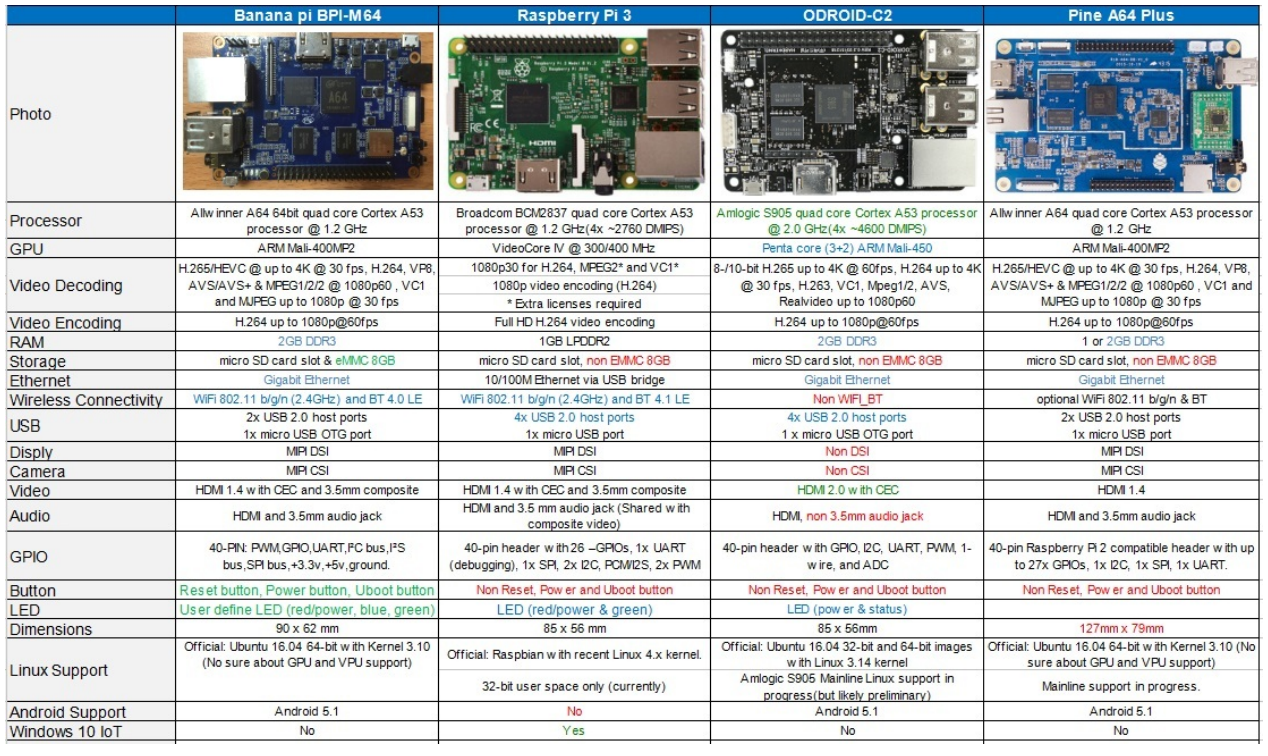

## **Reference documents**

## **A64 Linux-sunxi wiki**

about allwinner A83T chip,please reference this link:

<http://linux-sunxi.org/A83T>

all about allwinner chip:

[https://en.wikipedia.org/wiki/Allwinner\\_Technology](https://en.wikipedia.org/wiki/Allwinner_Technology)

#### **allwinner A64 chip documents**

#### Allwinner A64 Datasheet V1.1

<https://drive.google.com/file/d/0B4PAo2nW2KfnSW9lQnZ0d1RoVW8/view?usp=sharing>

Allwinner A64 user Manual V1.1

<https://drive.google.com/file/d/0B4PAo2nW2KfnNHk4dkFJZEdqYXc/view?usp=sharing>

# **Linux mainlining effort**

The purpose of this page is to try and define sub-goals and milestones for the mainlining effort, containing goals and subgoals with milestones for adding Allwinner support in the upstream mainline Linux Kernel.

It is very important to note that this is intended as a rough set of minimal goals - it is not meant to collide with the huge effort of rewriting major drivers!

more ,please see link:

[http://linux-sunxi.org/Linux\\_mainlining\\_effort](http://linux-sunxi.org/Linux_mainlining_effort)

## **Some document about allwinner A64 chip**

Some document about allwinner A64 chip . BPI-M64 use allwinner A64 chip design

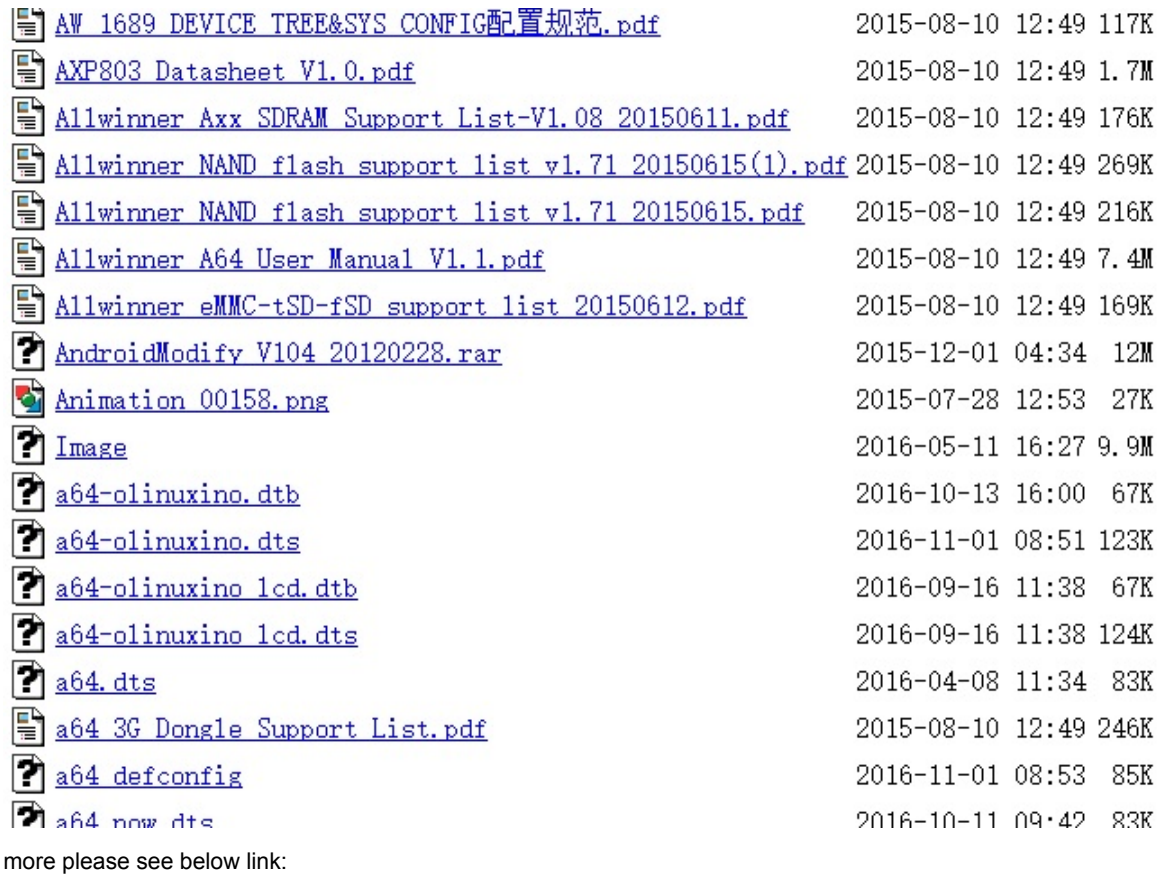

<http://bundie.neterra.net:8080/a64/>

## **All banana pi product**

**banana pi BPI-M1 allwinner A20 dual core single board computer**

gitbook online datasheet[:https://bananapi.gitbooks.io/bpi-m1/content/en/](https://bananapi.gitbooks.io/bpi-m1/content/en/)

- **banana pi BPI-M1+(BPI-M1+ plus) allwinner A20 dual core single board computer** gitbook online datasheet[:https://bananapi.gitbooks.io/bpi-m1-bpi-m1-plus-/content/en/](https://bananapi.gitbooks.io/bpi-m1-bpi-m1-plus-/content/en/)
- **banana pi BPI-M2 allwinner A31s quad core single board computer** gitbook online datasheet[:https://bananapi.gitbooks.io/bpi-m2/content/en/](https://bananapi.gitbooks.io/bpi-m2/content/en/)
- **banana pi BPI-M2+**(**BPI-M2 Plus**)**allwinner H3 quad cord single board computer** gitbook online datasheet[:https://bananapi.gitbooks.io/bpi-m2-/content/en/](https://bananapi.gitbooks.io/bpi-m2-/content/en/)
- **banana pi BPI-M2 Ultra allwinner R40 quad core single board computer** gitbook online datasheet[:https://bananapi.gitbooks.io/bpi-m2-ultra/content/](https://bananapi.gitbooks.io/bpi-m2-ultra/content/)
- **Banana pi BPI-M3 allwinner A83T (R58 H8) octa-core single board computer**

gitbook online datasheet[:https://bananapi.gitbooks.io/bpi-m3/content/en/](https://bananapi.gitbooks.io/bpi-m3/content/en/)

**banana pi BPI-M64 allwinner A64 64 bit single board computer**

gitbook online datasheet[:https://bananapi.gitbooks.io/bpi-m64/content/en/](https://bananapi.gitbooks.io/bpi-m64/content/en/)

**banana pi BPI-R1 allwinner A20 dual core smart router board**

gitbook online datasheet[:https://bananapi.gitbooks.io/bpi-r1/content/en/](https://bananapi.gitbooks.io/bpi-r1/content/en/)

**banana pi BPI-D1 open source IP camera board**

gitbook online datasheet[:https://bananapi.gitbooks.io/bpi-d1/content/en/](https://bananapi.gitbooks.io/bpi-d1/content/en/)

**banana pi BPI-G1 open source IoT development board**

gitbook online datasheet[:https://bananapi.gitbooks.io/bpi-g1/content/en/](https://bananapi.gitbooks.io/bpi-g1/content/en/)

**banana pi BPI Accessories**

gitbook online datasheet[:https://bananapi.gitbooks.io/bpi-accessories/content/en/](https://bananapi.gitbooks.io/bpi-accessories/content/en/)

**BPI Open debugger burn development tool board**

gitbook online datasheet[:https://bananapi.gitbooks.io/bpi-open-debugger-burn-board/content/en/](https://bananapi.gitbooks.io/bpi-open-debugger-burn-board/content/en/)

### **BPI 4.0 customized Server**

Having been doing R&D in embeded systems for more than 12 years. Our experienced teams are able to help you to carry out your dream. Whether you want to customize banana pi or want to design a computer from scratch, we got you covered. Also, our modern ISO factory spans over 10,000 square meters can help you mass manufacture products to hit the market

Our factory:Sinovoip In order to meet the companys development needs, and further production capacity and product quality. Sources Communication shareholders decided to invest in new plant to build their own, the new factory site is located in manholes and covers an area of more than 10000 square meters,equipped with full range of production equipment and high quality technical management personnel . We have complete SMT production lines, plug-ins production line, assembly line, production line testing.

- your Idea, we will help you optimize and design.
- your Design, we will help you bring it to live.
- your Product, we will help you mass produce it.

### **Customize Pi**

If you want to tailor your Banana pi to your specific use or to minimize the cost for mass production purpose, you are coming the right place. We provide the customization service of banana pi such as remove/add headers or connectors,change component layout,add/remove components,change interfaces etc.

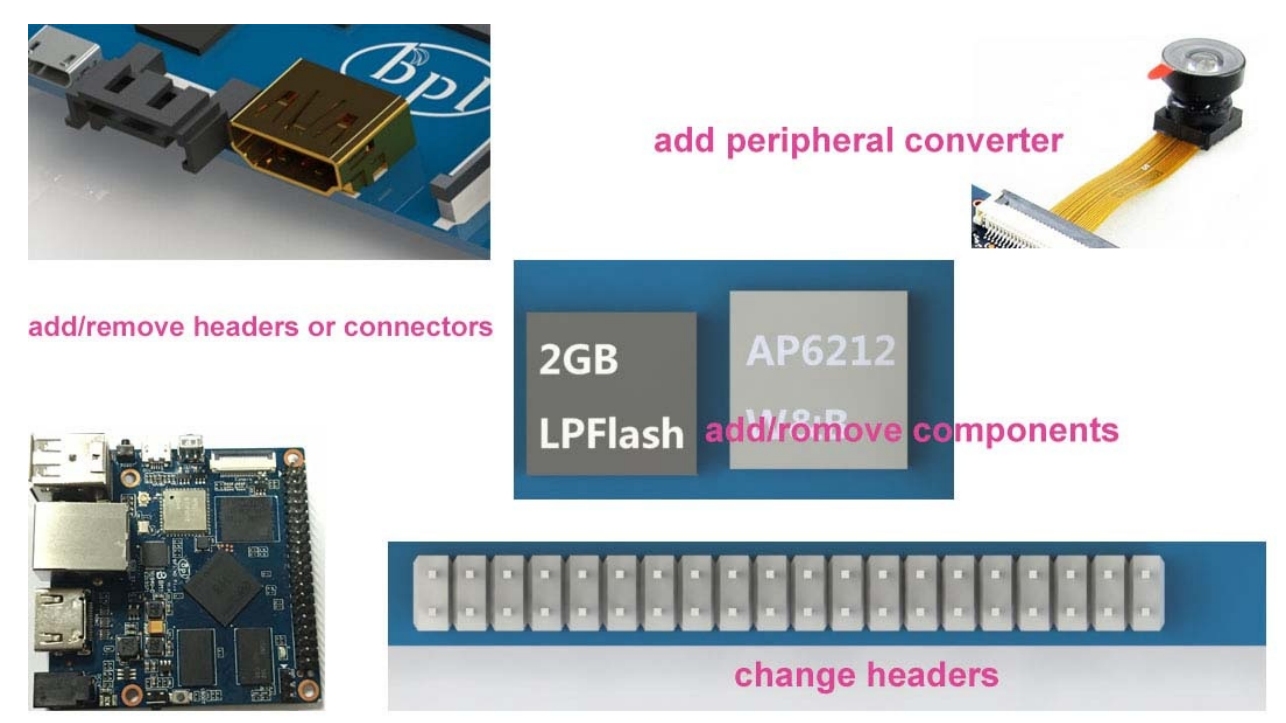

### **Start from scratch (ODM)**

An idea flashes through your mind in your dreams or a solution bearing in your mind for a long time, which you think would turn out to be great gadget to hit the market, but you are worrying about how to start and realize it without R&D and manufacturing, now that's no longer a trouble to you. Taking advantage of our expertise,we provide full ODM service for you. We let you have your sample products from scratch within 45 days. Don't wait,come to realize your dreams.

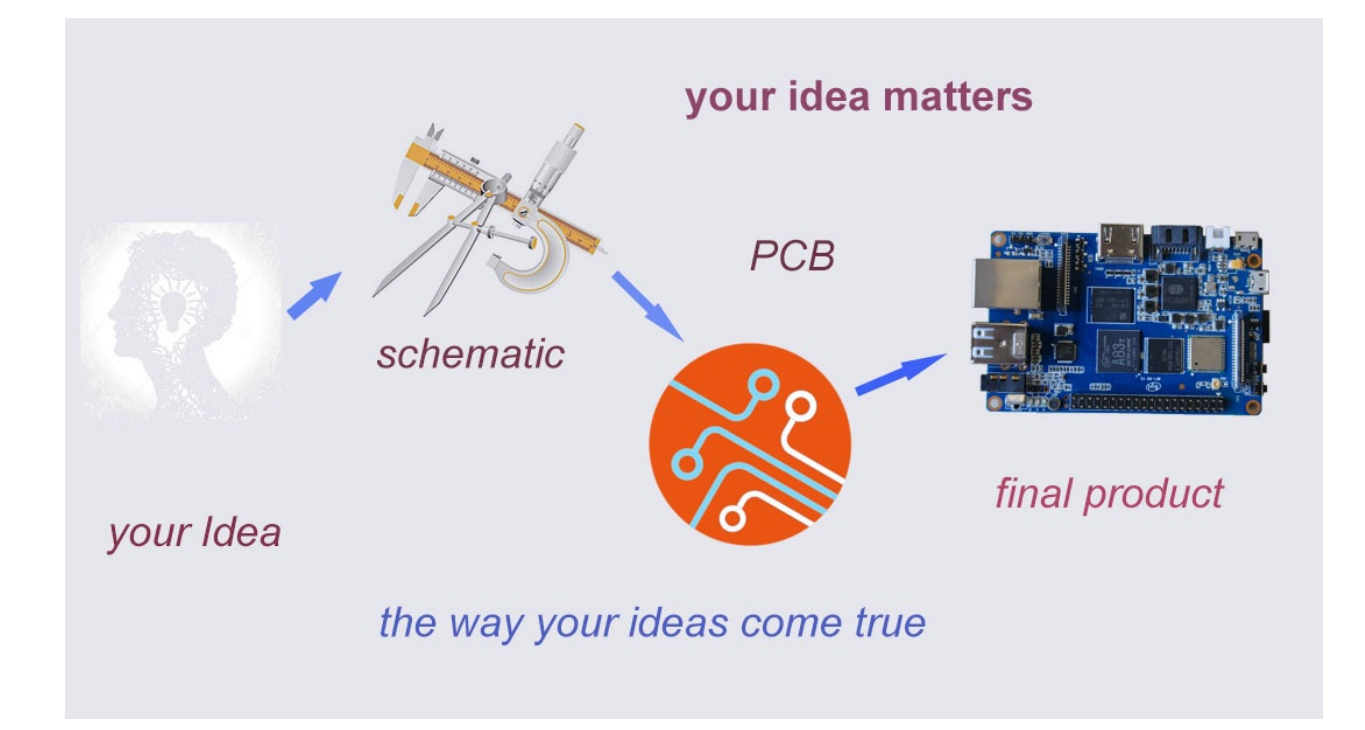

## **Have a prototype (OEM)**

You are an expert, you designed a wonderful device that most people would want to have it, you knew it quite well that your success is just around the corner. The only last step is to produce it,but without manufactruing capability..., no problem, let us carry you through. Our 13 years of SCM experience and mass manufacturing facilities enable you free from quality issue,delivery...

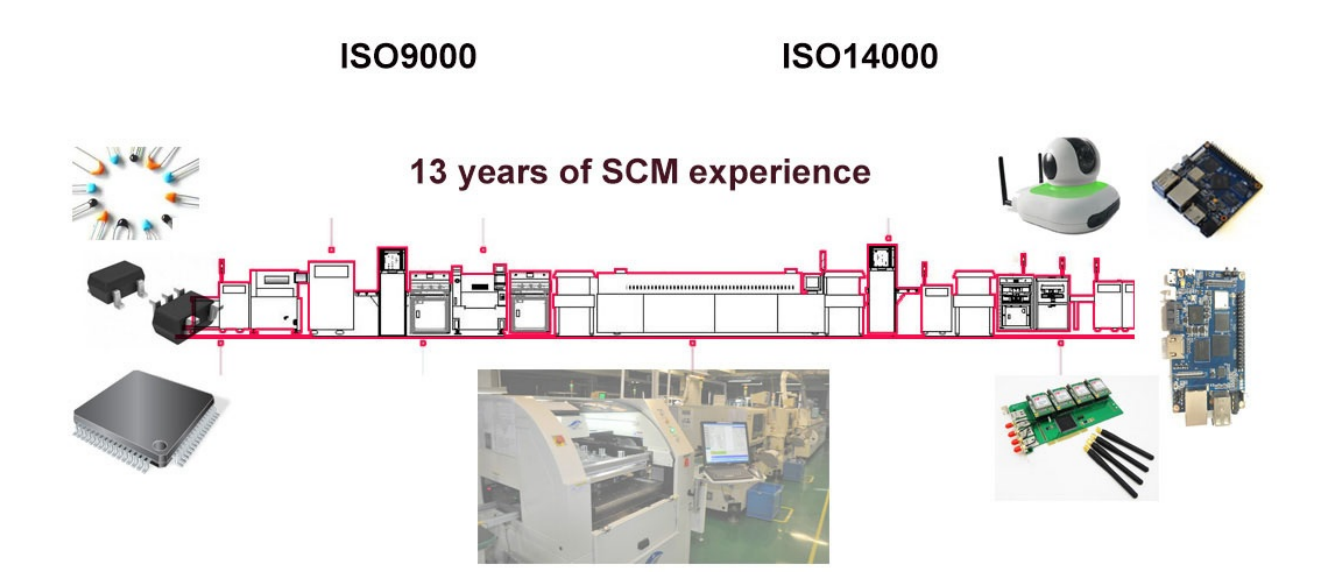

85